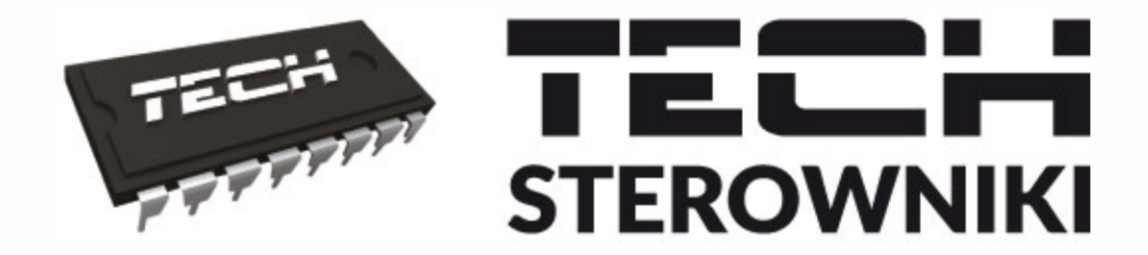

# **INSTRUKCJA OBSŁUGI i-**3 plus OT

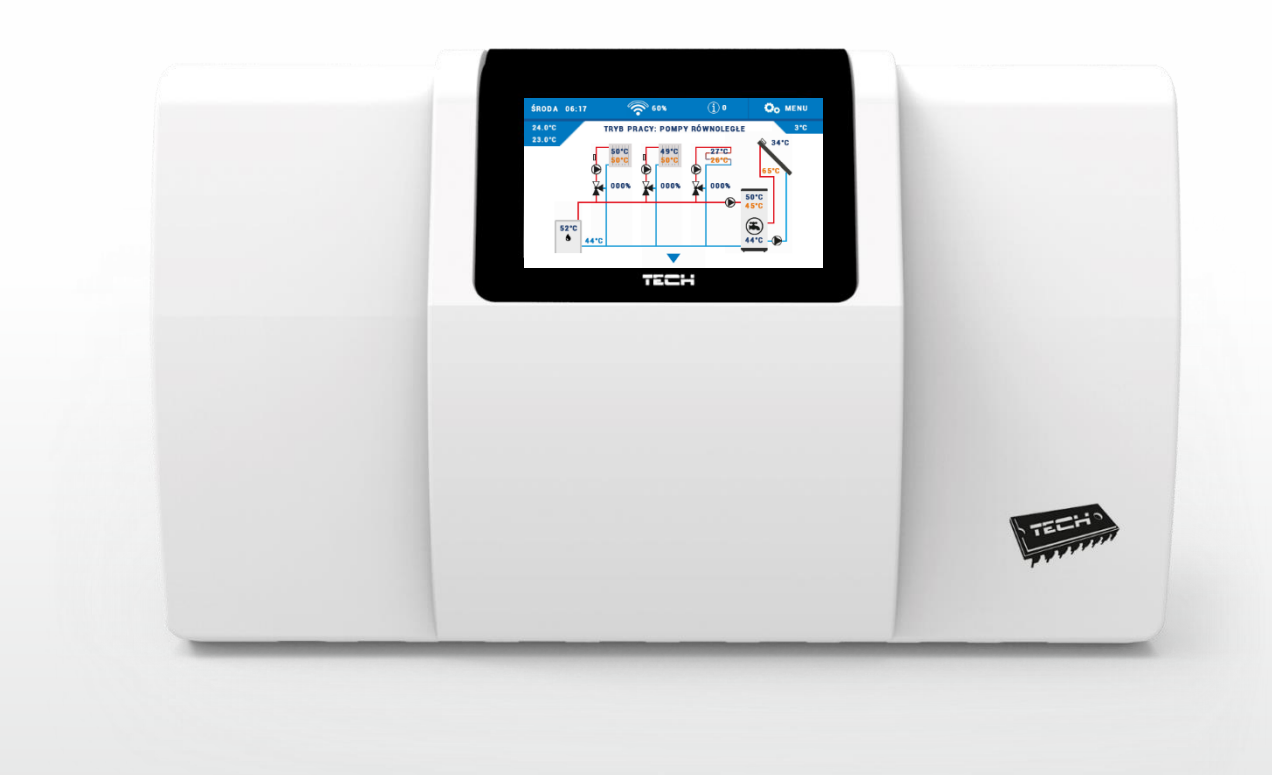

P

WWW.TECHSTEROWNIKI.PL

## SPIS TREŚCI

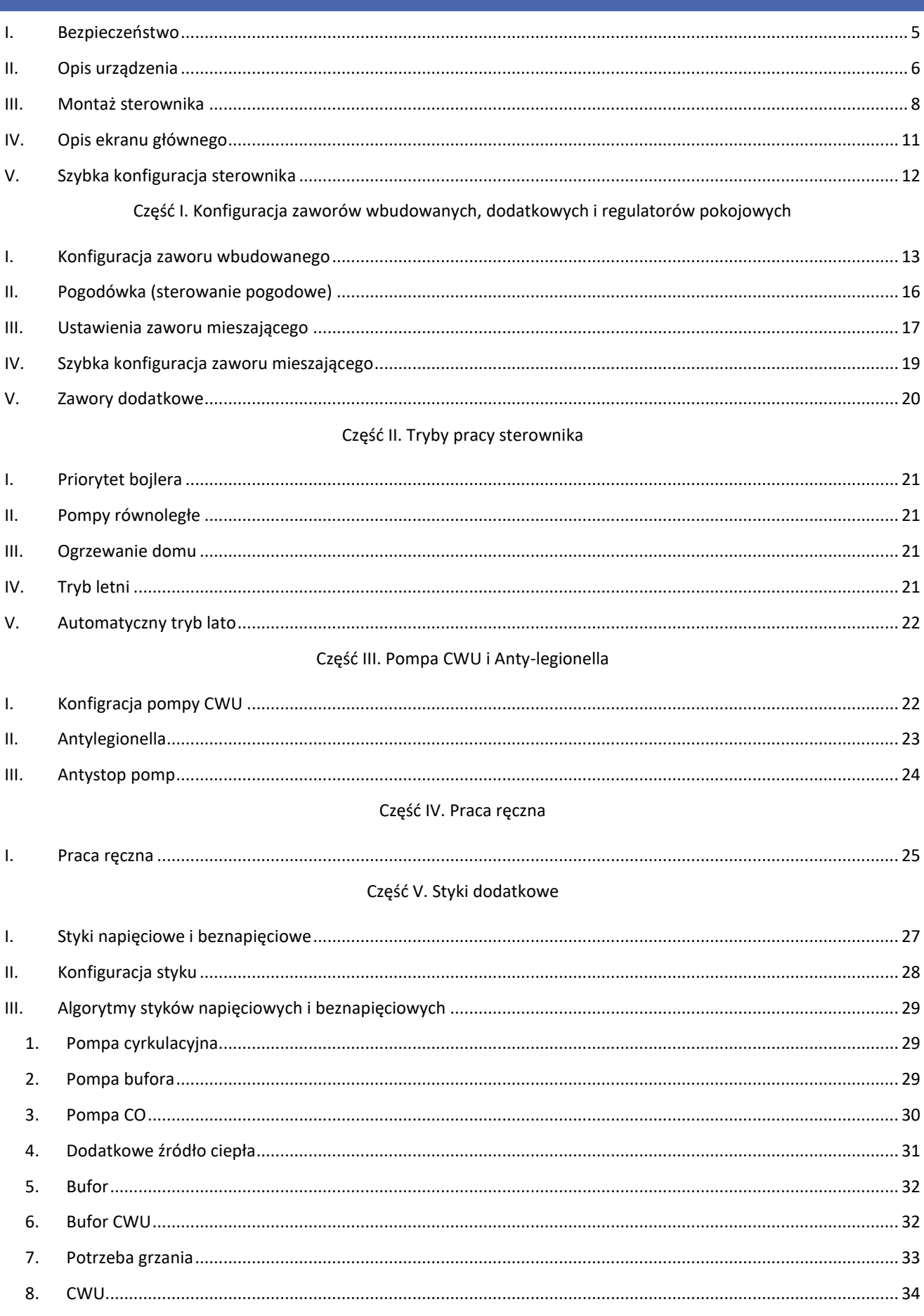

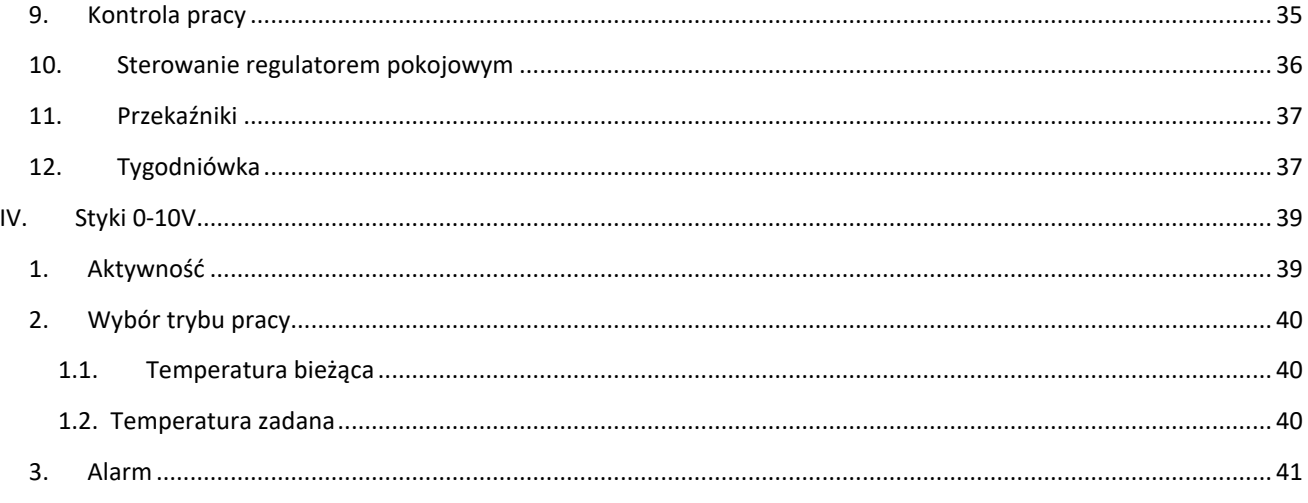

### Część VI. Kaskada

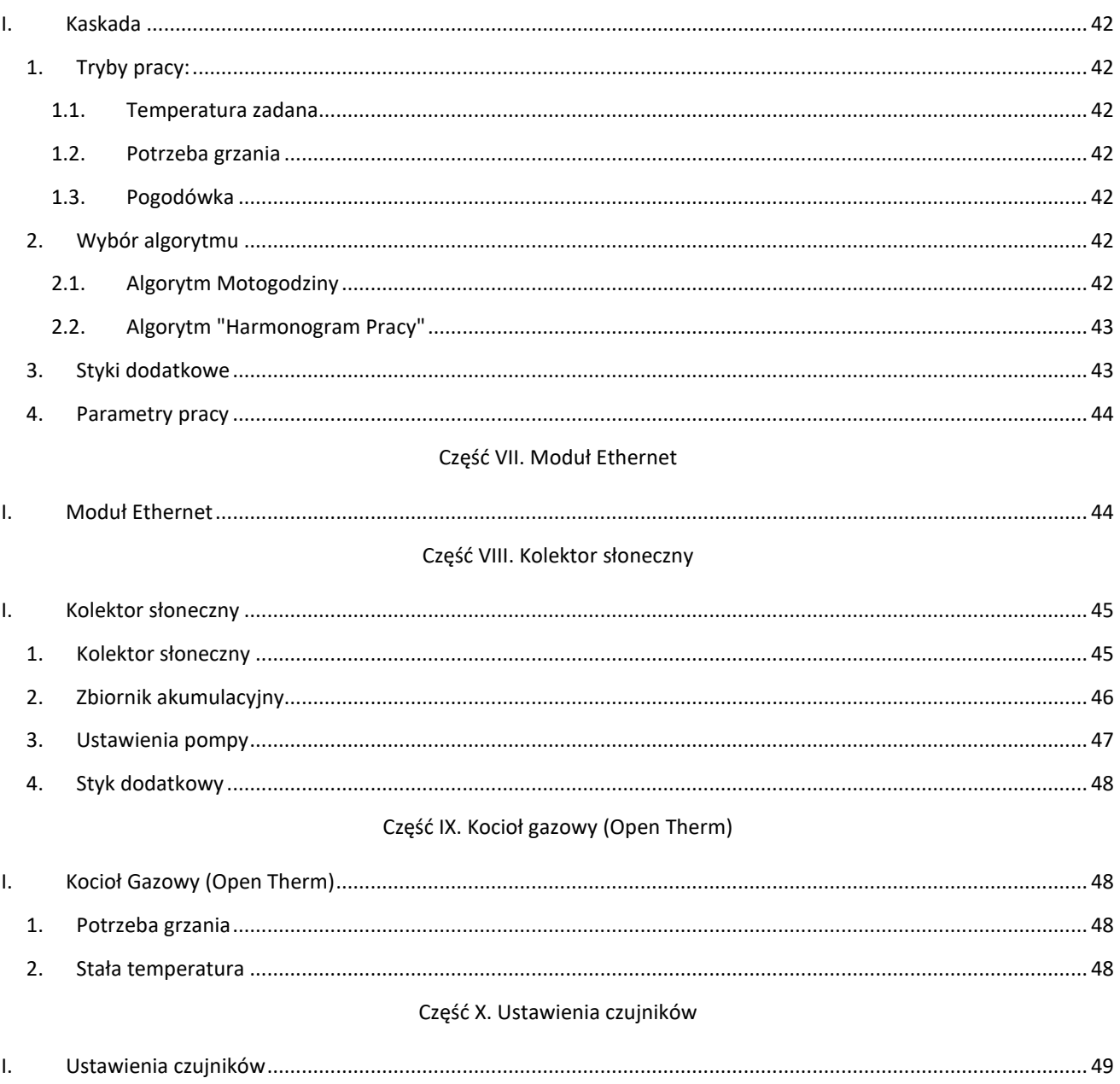

#### Część XI. Ustawienia fabryczne

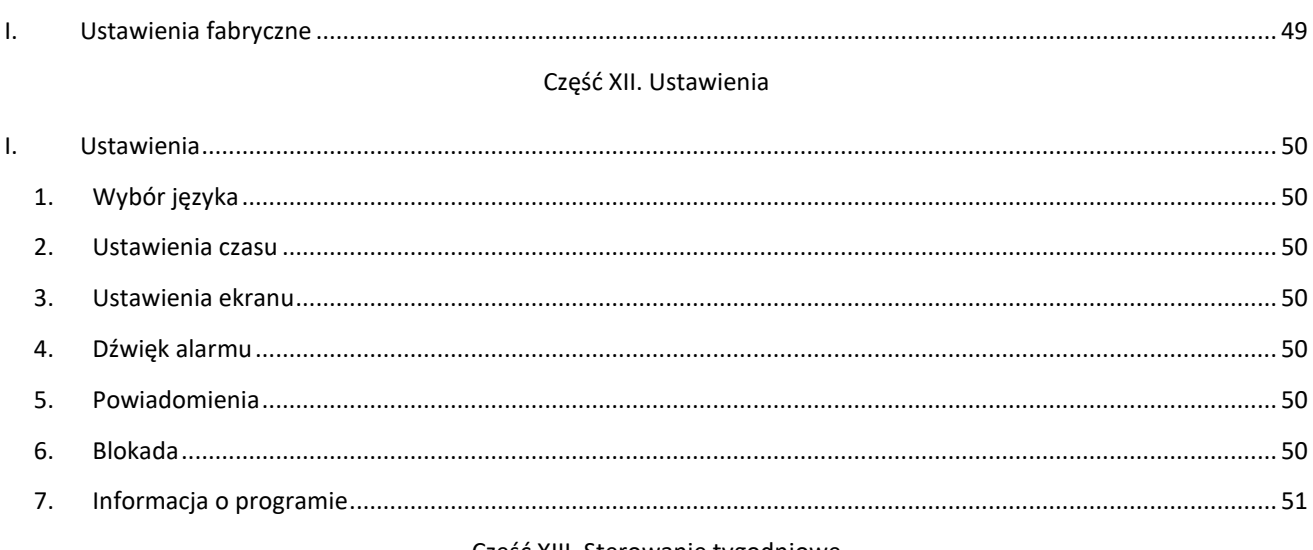

#### Część XIII. Sterowanie tygodniowe

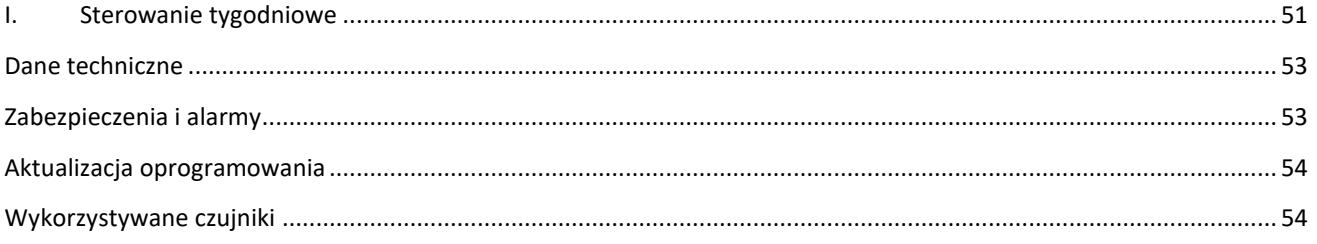

KN.20.04.07

### <span id="page-4-0"></span>**I. BEZPIECZEŃSTWO**

Przed przystąpieniem do użytkowania urządzenia należy przeczytać uważnie poniższe przepisy. Nieprzestrzeganie tych instrukcji może być przyczyną obrażeń i uszkodzeń urządzenia. Niniejszą instrukcję należy starannie przechowywać. Aby uniknąć niepotrzebnych błędów i wypadków, należy upewnić się, że wszystkie osoby korzystające z urządzenia dokładnie zapoznały się z jego działaniem i funkcjami bezpieczeństwa. Proszę zachować instrukcję i upewnić się, że pozostanie z urządzeniem w przypadku jego przeniesienia. Dla bezpieczeństwa życia i mienia zachować środki ostrożności zgodne z wymienionymi w instrukcji użytkownika, gdyż producent nie ponosi odpowiedzialności za szkody spowodowane przez zaniedbanie.

#### **UWAGI**

 $\overline{\phantom{a}}$ 

- Urządzenie elektryczne pod napięciem. Przed dokonaniem jakichkolwiek czynności związanych z zasilaniem (podłączanie przewodów, instalacja urządzenia itd.) należy upewnić się, że urządzenie nie jest podłączone do sieci.
- Montażu powinna dokonać osoba posiadająca odpowiednie uprawnienia elektryczne.
- Przed uruchomieniem sterownika należy dokonać pomiaru rezystancji uziemienia silników elektrycznych, oraz pomiaru rezysatncji izolacji przewodów elektrycznych.
- Urządzenie nie jest przeznaczone do obsługi przez dzieci.
- Wyładowania atmosferyczne mogą uszkodzić sterownik, dlatego w czasie burzy należy wyłączyć go z sieci poprzez wyjęcie wtyczki sieciowej z gniazda.
- Sterownik nie może być wykorzystywany niezgodnie z jego przeznaczeniem.
- Przed sezonem grzewczym i w czasie jego trwania sprawdzić stan techniczny przewodów. Należy również sprawdzić mocowanie sterownika, oczyścić z kurzu i innych zanieczyszczeń.

Po zakończeniu redakcji instrukcji w dniu 07.04.2020 roku mogły nastąpić zmiany w wyszczególnionych w niej produktach. Producent zastrzega sobie prawo do dokonania zmian konstrukcji, czy odstępstw od ustalonej kolorystyki. Ilustracje mogą zawierać wyposażenie dodatkowe. Technologia druku może mieć wpływ na różnice w przedstawionych kolorach.

Dbałość o środowisko naturalne jest dla nas sprawą nadrzędną. Świadomość, że produkujemy urządzenia elektroniczne zobowiązuje nas do bezpiecznej dla natury utylizacji zużytych elementów i urządzeń elektronicznych. W związku z tym firma otrzymała numer rejestrowy nadany przez Głównego Inspektora Ochrony Środowiska. Symbol przekreślonego kosza na śmieci na produkcie oznacza, że produktu nie wolno wyrzucać do zwykłych pojemników na odpady. Segregując odpady przeznaczone do recyklingu pomagamy chronić środowisko naturalne. Obowiązkiem użytkownika jest przekazanie zużytego sprzętu do wyznaczonego punktu zbiórki w celu recyklingu odpadów powstałych ze sprzętu elektrycznego i elektronicznego.

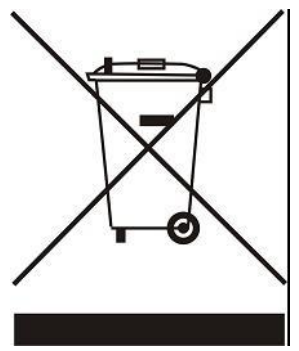

### <span id="page-5-0"></span>**II. OPIS URZĄDZENIA**

Sterownik i-3 Plus jest urządzeniem wielofunkcyjnym przeznaczonym do obsługi instalacji centralnego ogrzewania.

Zasada działania sterownika instalacji opiera się na mieszaniu zasilającej ciepłej wody obiegowej, z wodą, która powraca z obiegu grzewczego, w celu ustawienia pożądanej temperatury i utrzymania jej przez cały czas na jednakowym poziomie.

Podłączona do obiegu każdego zaworu pompa ma pomóc w rozprowadzaniu wody w instalacji. Pompę powinno się montować za zaworem mieszającym, natomiast czujnik temperatury powinien zostać umieszczony za zaworem i za pompą, w celu jak najdokładniejszej kontroli temperatury na wyjściu zaworu.

Dzięki rozbudowanemu oprogramowaniu sterownik może realizować szereg funkcji:

- Płynne sterowanie trzema zaworami mieszającymi.
- Sterowanie pompą CWU.
- Ochronę przed zbyt wysoką temperaturą wody w kotle oraz przed zbyt niską temperaturą wody powracającej do kotła.
- Sterowanie pogodowe.
- Sterowanie tygodniowe.
- Dwa wyjścia beznapięciowe konfigurowane.
- Dwa wyjścia napięciowe konfigurowane.
- Współpraca z trzema regulatorami pokojowymi z komunikacją dwustanową.
- Możliwość zarejestrowania 3 regulatorów dedykowanych RI-1 w komunikacji RS
- Współpraca z regulatorem pokojowym wyposażonym w komunikację RS.
- Możliwość podłączenia modułu ST- 505 Ethernet, ST-525 lub WiFi RS, które umożliwiają sterowanie funkcjami, oraz podgląd aktualnych parametrów za pomocą Internetu.
- Możliwość podłączenia dwóch dodatkowych modułów sterujących zaworami (np. i-1, i-1m) umożliwia obsługę dwóch dodatkowych zaworów.
- Możliwość obsługi paneli słonecznych.
- Dwa wyjścia 0-10V konfigurowane
- Możliwość sterowania kotłami za pomocą kaskady
- Wyjście PWM do sterowania pompą kolektora słonecznego
- Komunikacja z kotłem gazowym Open Therm (OT)

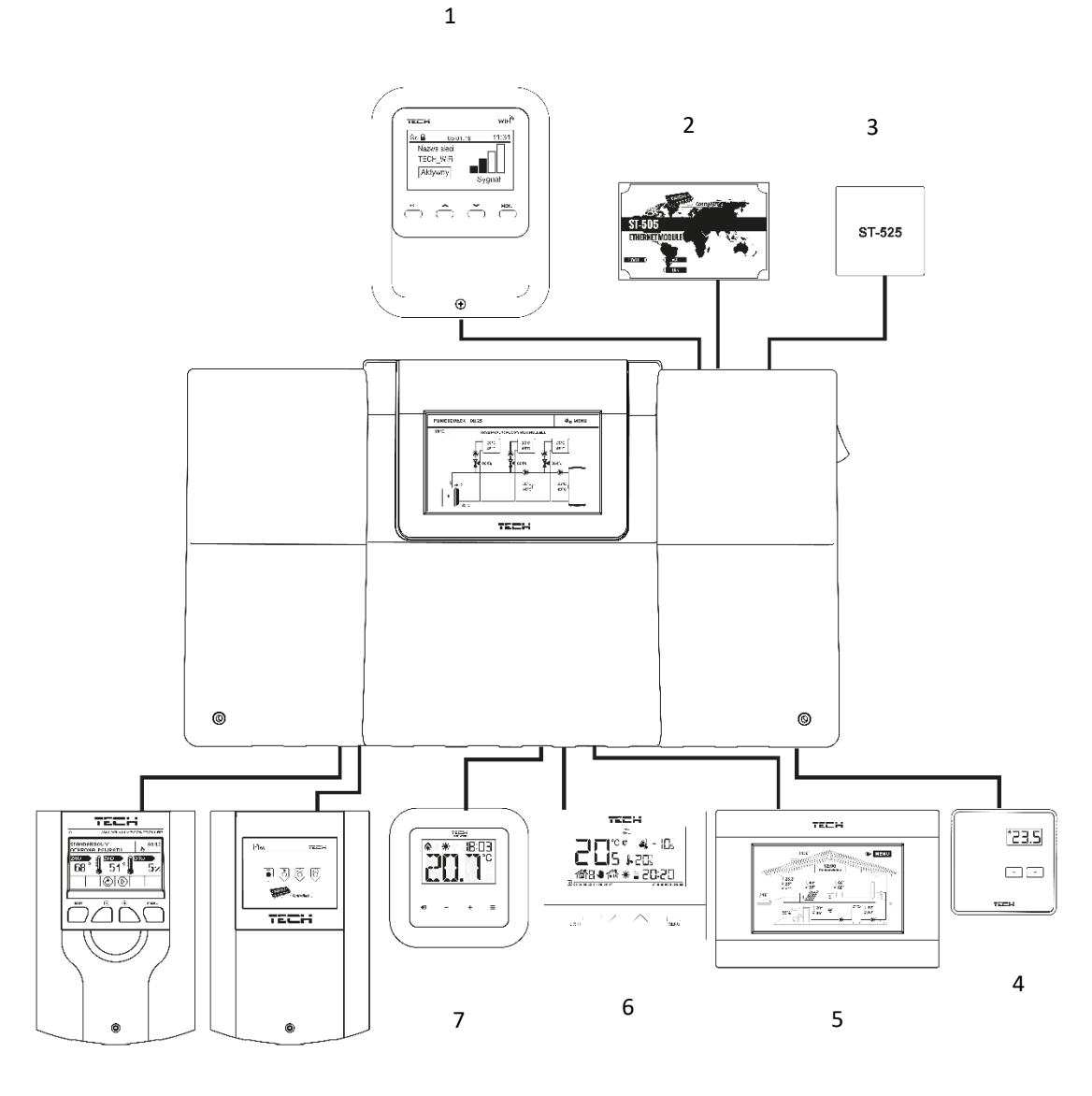

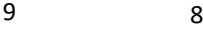

- 1. WiFi RS
- 2. Moduł internetowy ST-505
- 3. Moduł internetowy ST-525
- 4. Regulator pokojowy ST-294v1
- 5. Regulator pokojowy ST-280
- 6. Regulator pokojowy ST-292
- 7. Regulator dedykowany RI-1
- 8. Moduł zaworu i-1m
- 9. Moduł zaworu i-1

## <span id="page-7-0"></span>**III. MONTAŻ STEROWNIKA**

Sterownik i-3 Plus powinien być montowany przez osobę z odpowiednimi kwalifikacjami. Regulator może być montowany jako urządzenie wolnostojące lub jako panel do montażu na ścianie.

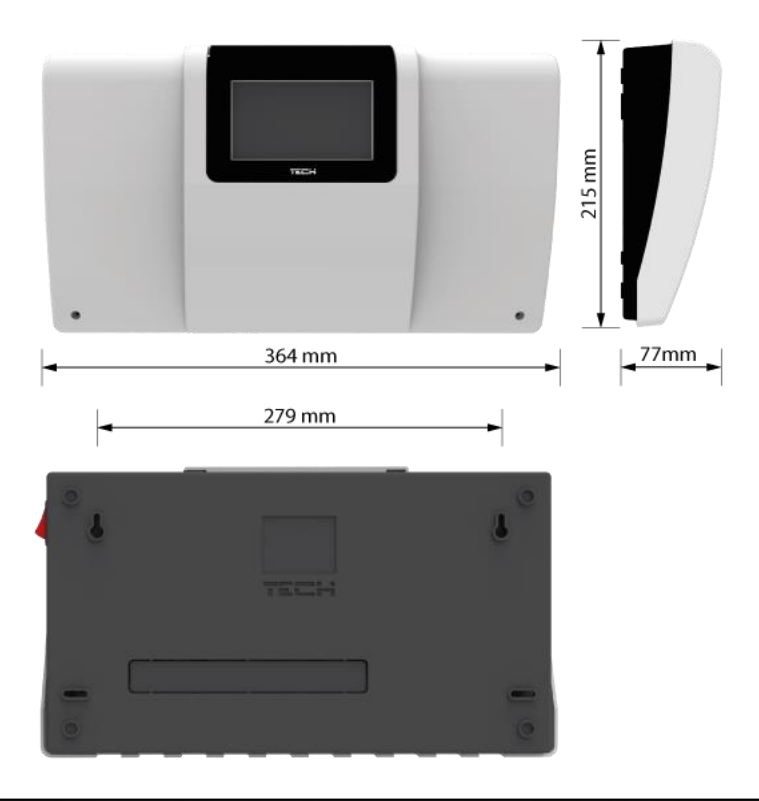

#### **OSTRZEŻENIE**

Niebezpieczeństwo dla życia w wyniku porażenia prądem elektrycznym na przyłączach pod napięciem. Przed pracami przy regulatorze należy odłączyć dopływ prądu i zabezpieczyć przed przypadkowym włączeniem.

Aby podłączyć przewody należy zdemontować pokrywę sterownika.

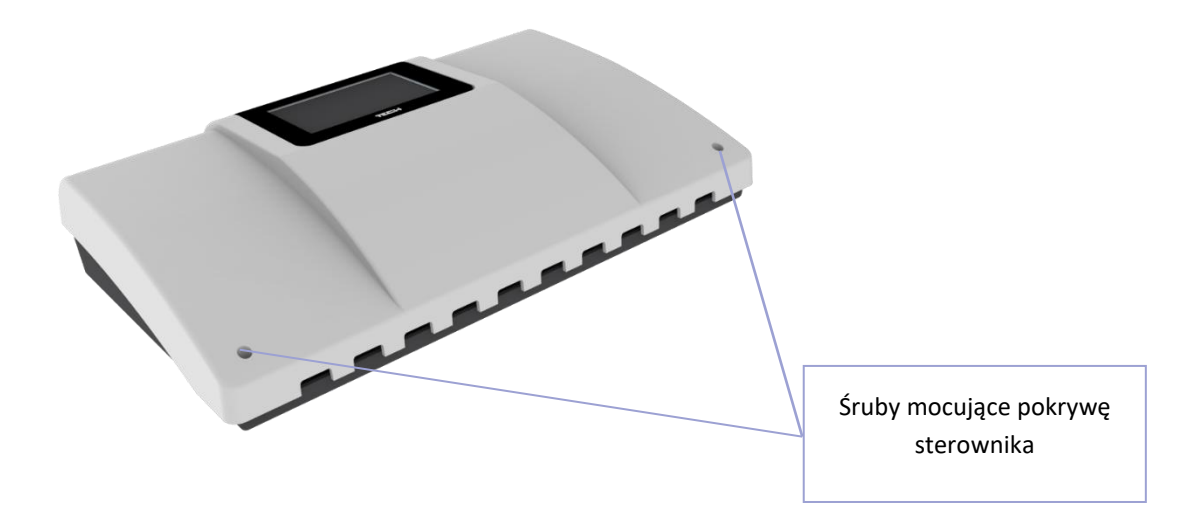

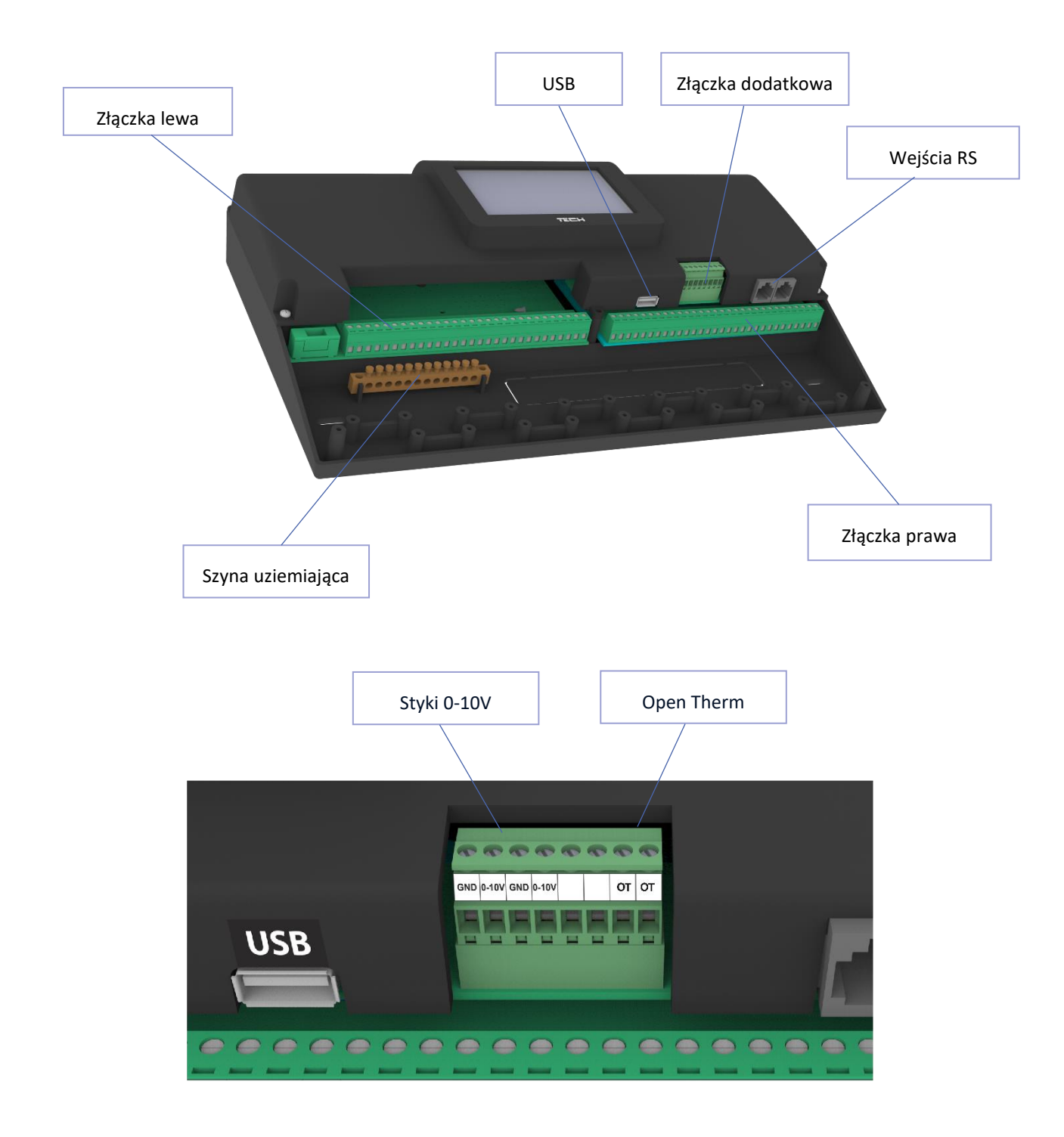

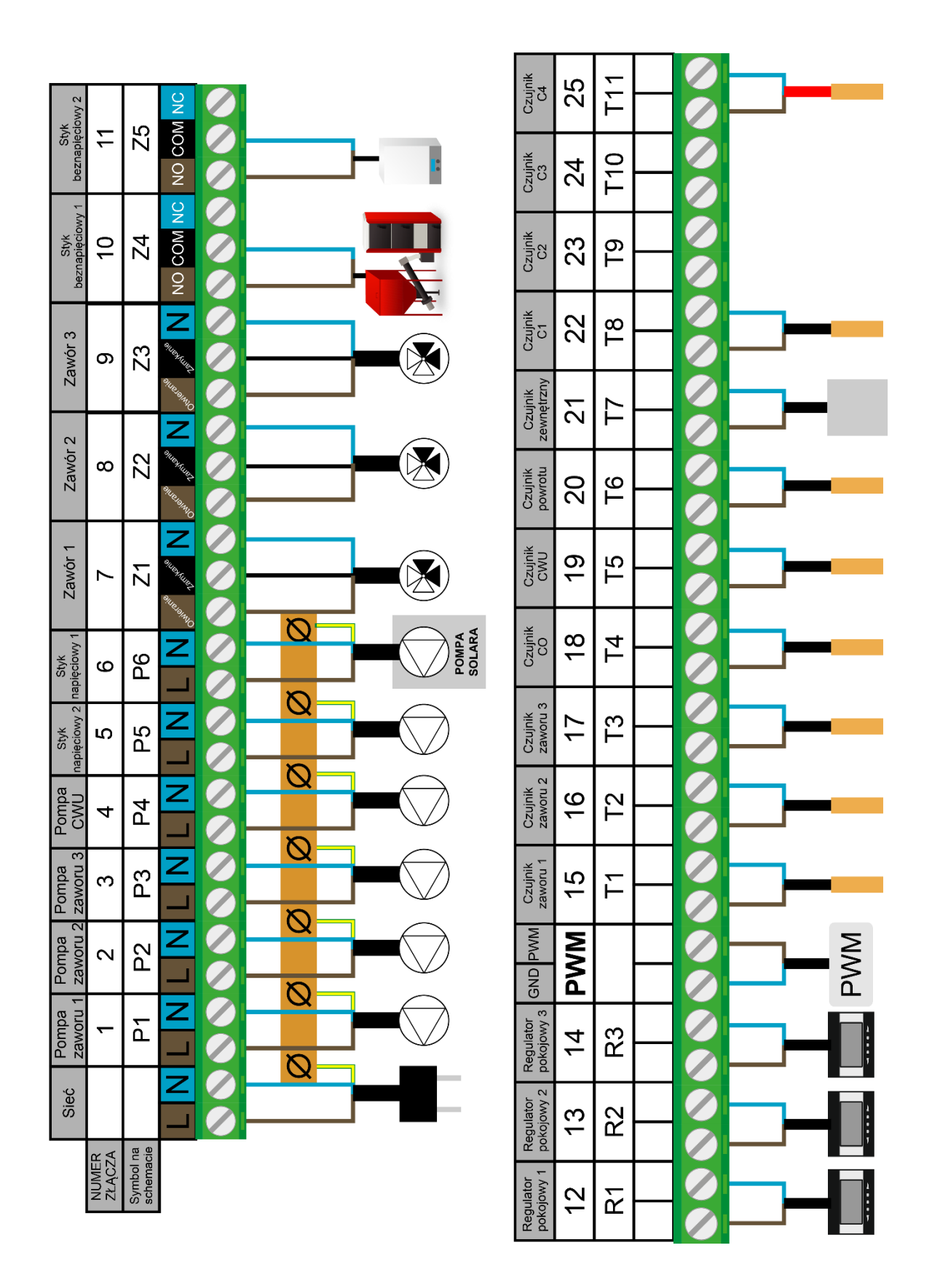

*Złącza, symbole a przykładowe wykorzystanie*

## <span id="page-10-0"></span>**IV. OPIS EKRANU GŁÓWNEGO**

Sterowanie odbywa się za pomocą ekranu dotykowego.

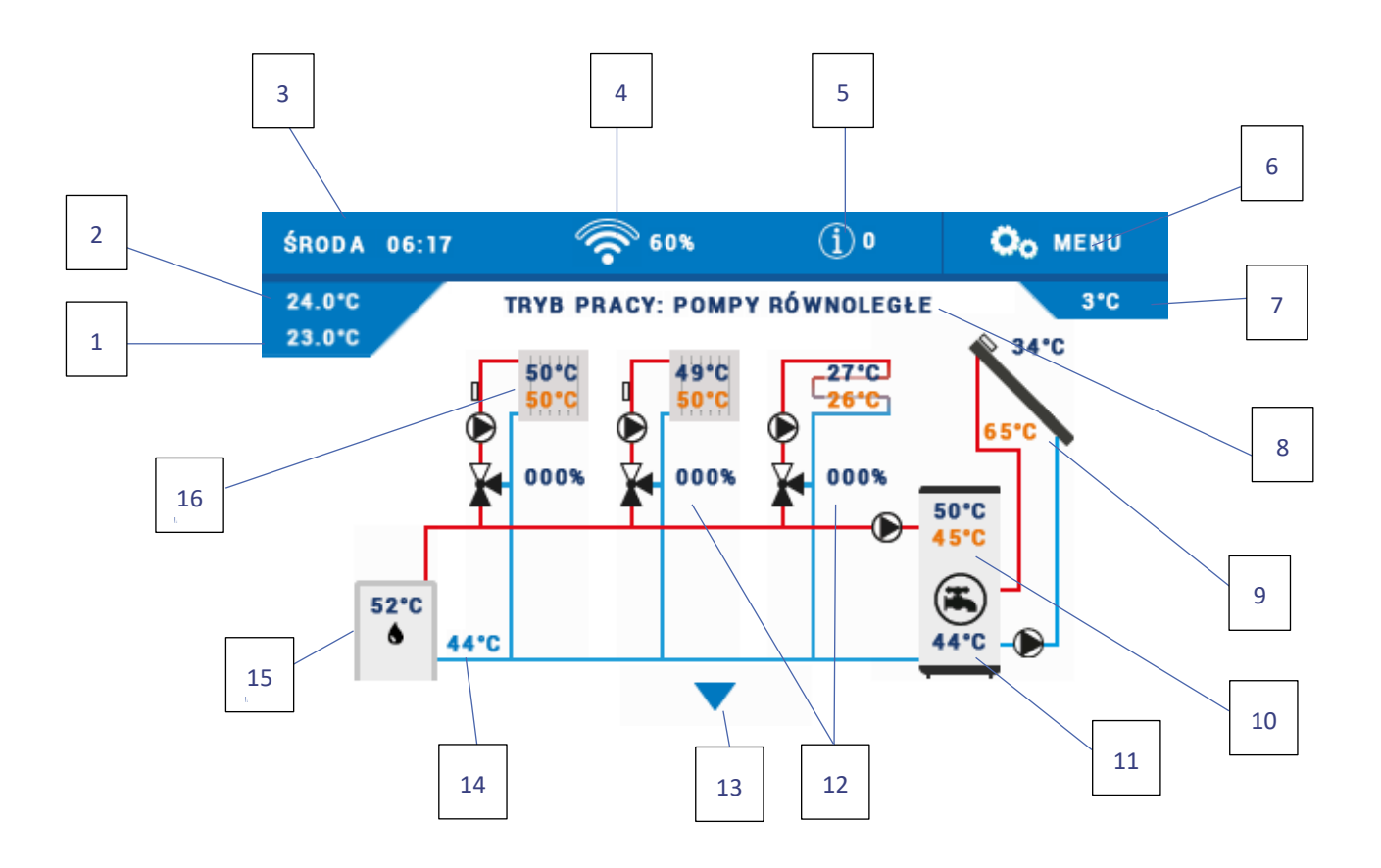

- 1. Temperatura zadana pokoju
- 2. Temperatura bieżąca pokoju
- 3. Aktualny dzień tygodnia i godzina
- 4. Siła sygnału Wi-Fi
- 5. Ikona powiadomień
- 6. Wejście do menu sterownika
- 7. Temperatura zewnętrzna
- 8. Aktywny tryb pracy
- 9. Temperatura kolektora słonecznego
- 10. Temperatura zadana i bieżąca CWU
- 11. Temperatura zbiornika akumulacyjnego
- 12. Stopień otwarcia zaworu [%]
- 13. Strzałka do przewijania widoku ekranu
- 14. Temperatura powrotu
- 15. Odczyt temperatury z czujnika CO
- 16. Temperatura zadana i bieżąca obiegu grzewczego

### <span id="page-11-0"></span>**V. SZYBKA KONFIGURACJA STEROWNIKA**

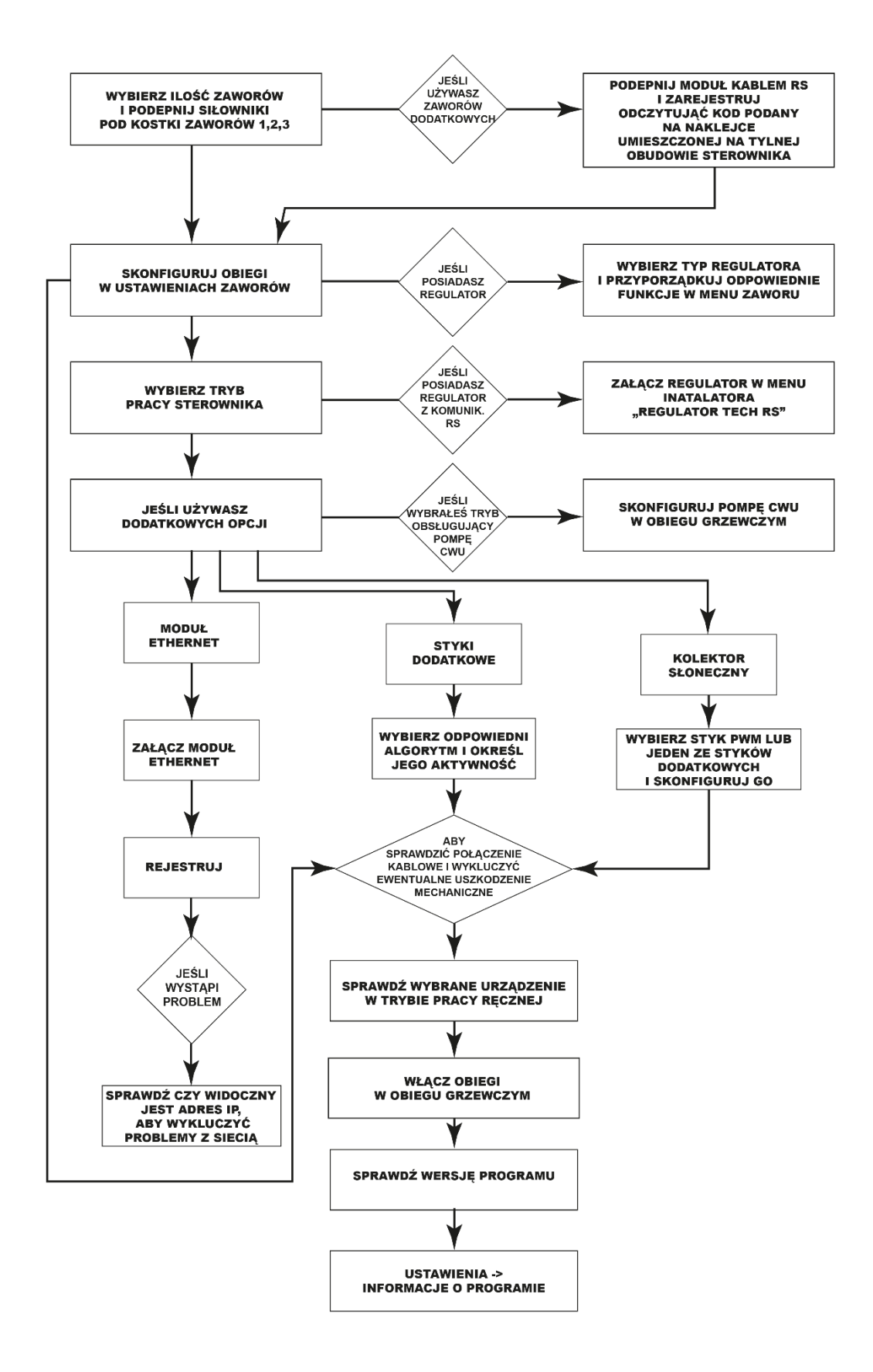

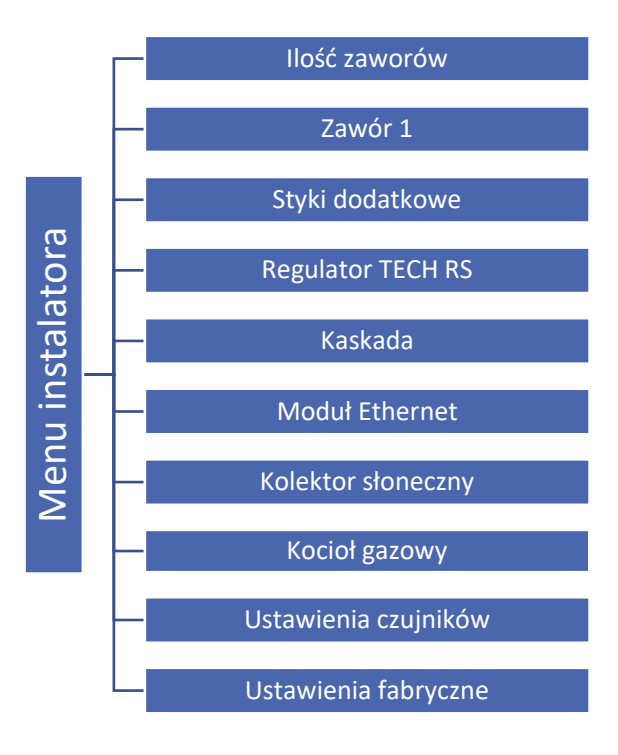

**Część I**

## **Konfiguracja zaworów wbudowanych, dodatkowych i regulatorów pokojowych**

<span id="page-12-0"></span>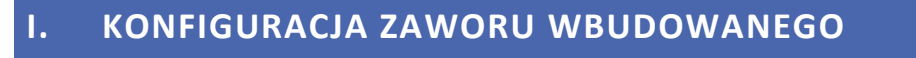

- 1. Wejdź do menu instalatora
- 2. Wybierz ilość potrzebnych zaworów
- 3. Skonfiguruj jeden z nich wybierając opcję "Zawór 1"
- 4. Wybierz typ zaworu pomiędzy zaworem CO a zaworem podłogowym

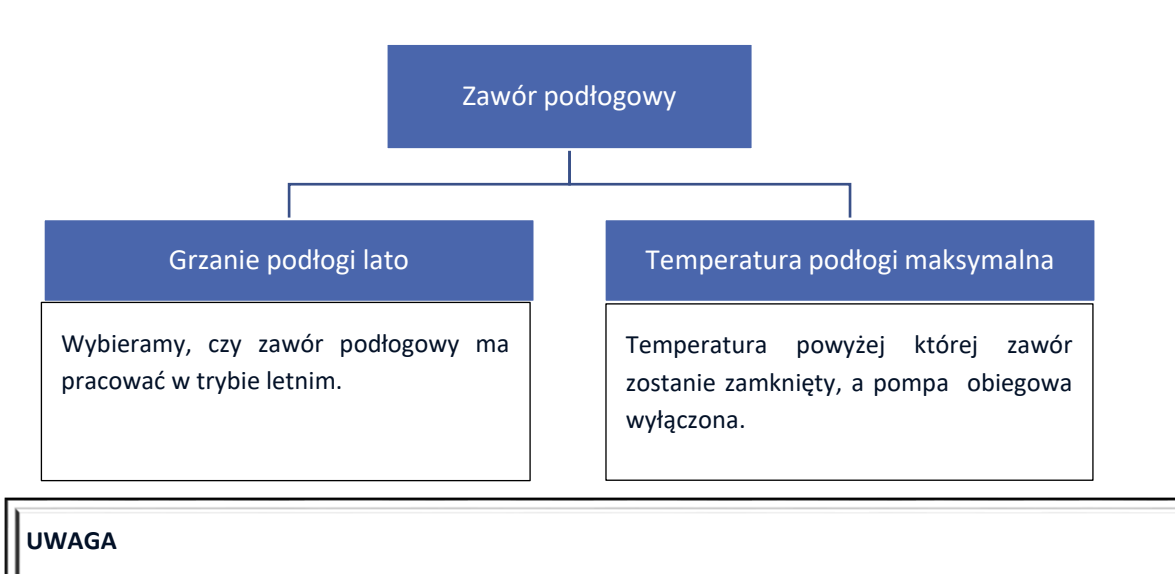

Jeśli wybrany typ zaworu różni się od zaworu na instalacji istnieje ryzyko uszkodzenia całego systemu instalacji.

#### **UWAGA**

Sterownik może obsłużyć trzy zawory wbudowane oraz dwa zawory dodatkowe.

5. Ustaw czas otwarcia

Czas otwarcia to parametr określający czas, jaki jest potrzebny siłownikowi zaworu, aby otworzyć zawór od pozycji 0% do 100%. Czas otwarcia CO powinien być przepisany z tabliczki znamionowej siłownika do zaworu.

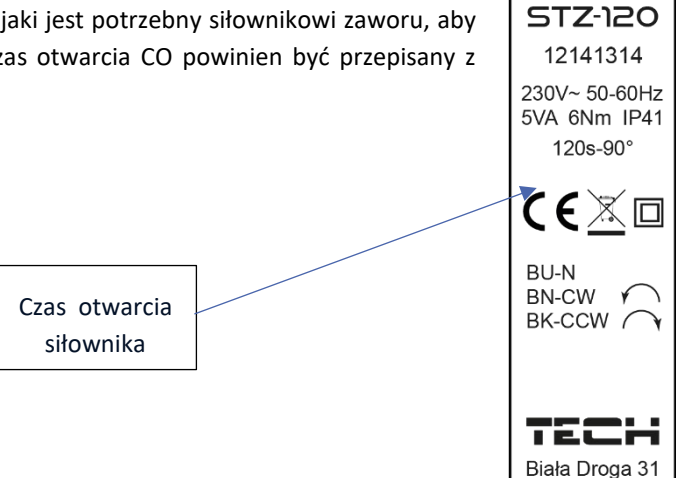

6. Wybierz czujnik CO

Czujnik, który wybierzesz, będzie pełnił funkcję czujnika CO.

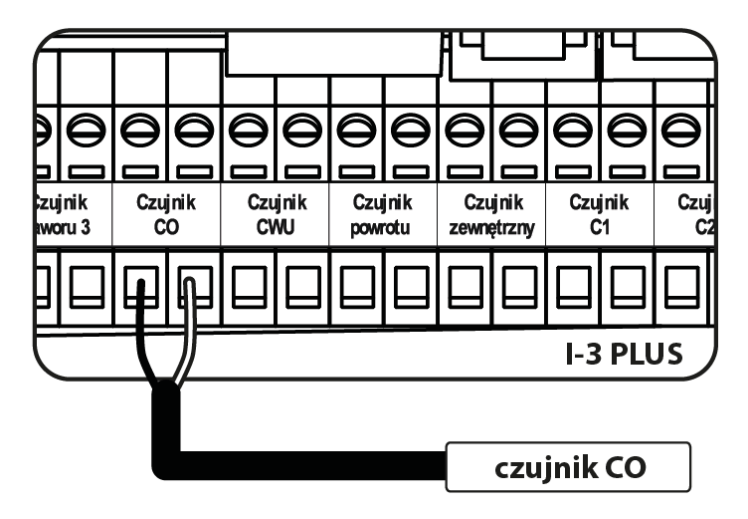

**UWAGA**

Jeśli czujnik CO nie zostanie podłączony, a "Ochrona kotła" jest włączona, sterownik poinformuje użytkownika o jego braku za pomocą alarmu.

34-122 Wieprz

*Podłączenie czujnika CO*

7. Włącz pompę obiegową

Tryby pracy:

- Zawsze wyłączona pompa jest wyłączona na stałe, a urządzenie steruje tylko pracą zaworu.
- Zawsze załączona pompa pracuje przez cały czas niezależnie od temperatury źródła ciepła i zaworu.
- Załączona powyżej progu pompa załącza się powyżej ustawionej temperatury załączenia. Zakres regulacji: od 20°C do 55 °C.
- 8. Wybierz jeden z regulatorów w opcji "Regulator pokojowy" (opcjonalnie). Po wybraniu tej funkcji określ typ regulatora (regulator standard, Regulator TECH RS).

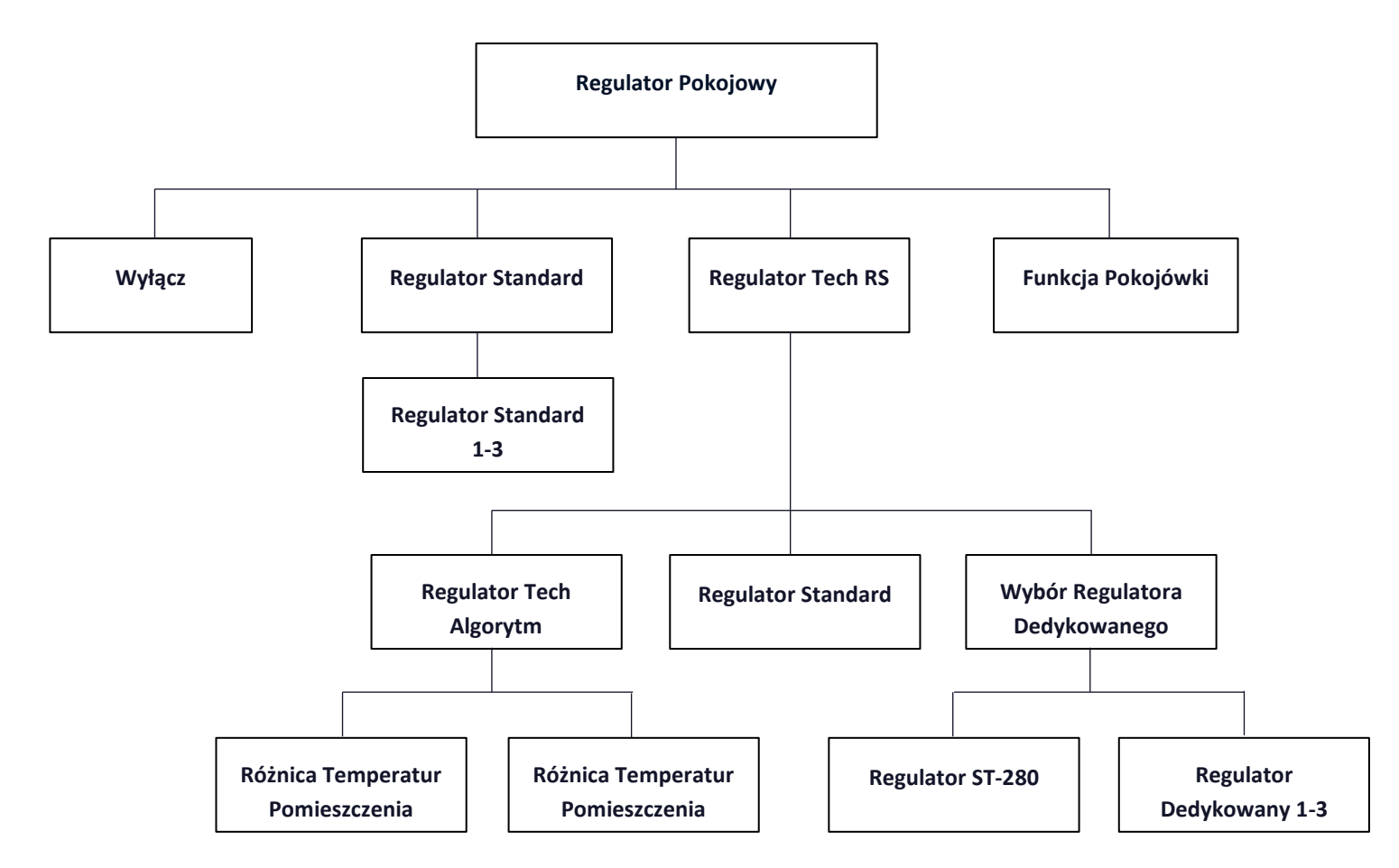

- **Regulator standard** typ regulatorów dwustanowych działających na zasadzie zwarty/rozwarty. Realizują funkcje: zamykanie, obniżenie pokojówki i wyłączenie pompy.
- **Regulator Tech Algorytm (Regulator Tech RS)** regulowanie temperaturą zadaną zaworu określane jest za pomocą dwóch ustawień: "Różnica temperatur pomieszczenia" oraz "Zmiana zadanej zaworu". Temperatura zadana zaworu jest zmniejszana lub powiększana w zależności od temperatury pokoju. Dodatkowo możliwe jest włącznie funkcji pokojówki: **Wyłączenie pompy** oraz **Zamykanie**.

Przykład:

**Różnica temperatur pomieszczenia** 1°C **Zmiana zadanej zaworu** 2°C Gdy temperatura pomieszczenia wzrośnie o 1°C, zawór zmieni swoją temperaturę zadaną o 2°C.

- **Regulator Standard (Regulator Tech RS)**  typ regulatorów RS działających według parametrów wybranych w funkcjach pokojówki: **zamykanie**, **obniżenie pokojówki** i **wyłączenie pompy**.
- **Wybór Regulatora Dedykowanego (Regulator Tech RS)**  Sterowanie temperaturą zadaną zaworu określane jest za pomocą regulatorów pokojowych dedykowanych dla sterownika i-3 Plus. Możliwe jest rejestrowanie czterech regulatorów dedykowanych: **Regulator ST-280** oraz **Regulatorów dedykowanych 1-3.** Po zarejestrowaniu

regulatora dedykowanego należy zaznaczyć parametr, według którego ma pracować ("Regulator Standard" lub "Regulator Tech Algorytm").

#### **UWAGA**

W celu prawidłowej pracy regulatora ST-280, należy dodatkowo włączyć go w Menu instalatora→Regulator Tech RS.

#### • **Rejestracja regulatorów dedykowanych RI-1:**

Aby zarejestrować regulator RI-1 należy wejść w Menu→Menu instalatora→Zawór (1,2 lub 3)→Reg. Pok.→Reg. Tech RS->Wybór Reg. Dedykowanego->Reg. Dedykowany (1,2 lub 3). Klikając w "Regulator dedykowany (1,2 lub 3)" wywołujemy rejestrację regulatora dedykowanego (RI-1). Rejestrację potwierdzamy w komunikacie przyciskiem "OK". W następnym kroku wywołujemy rejestrację ze strony RI-1. Po prawidłowo przeprowadzonej rejestracji wracamy do menu "Regulator Tech RS" w celu wybrania opcji, która będzie realizowana przez regulator "Regulator Standard" bądź "Regulator Tech Algorytm"(Jest to niezbędne do prawidłowej pracy regulatora). Analogicznie postępujemy podczas rejestracji kolejnych regulatorów.

#### **UWAGA**

Do sterownika instalacji możemy zarejestrować maksymalnie 3 regulatory dedykowane RI-1. Regulator RI-1 nie współpracuje z dodatkowymi modułami I-1 (współpracuje tylko z zaworami wbudowanymi).

#### • **Funkcje Pokojówki:**

- 1. **Zamykanie** gdy regulator pokojowy zgłosi dogrzanie pomieszczenia, zawór zacznie się zamykać (Do minimalnego otwarcia zaworu).
- 2 **Obniżenie pokojówki** gdy regulator pokojowy zgłosi dogrzanie pomieszczenia, zadana zaworu zmieni się o wartość "obniżenie pokojówki". (zadana temperatura – ustawiona temperatura obniżenia).
- 3. **Wyłącznie pompy** gdy pokojówka zgłosi dogrzanie pomieszczenia, pompa obiegu wyłączy się.

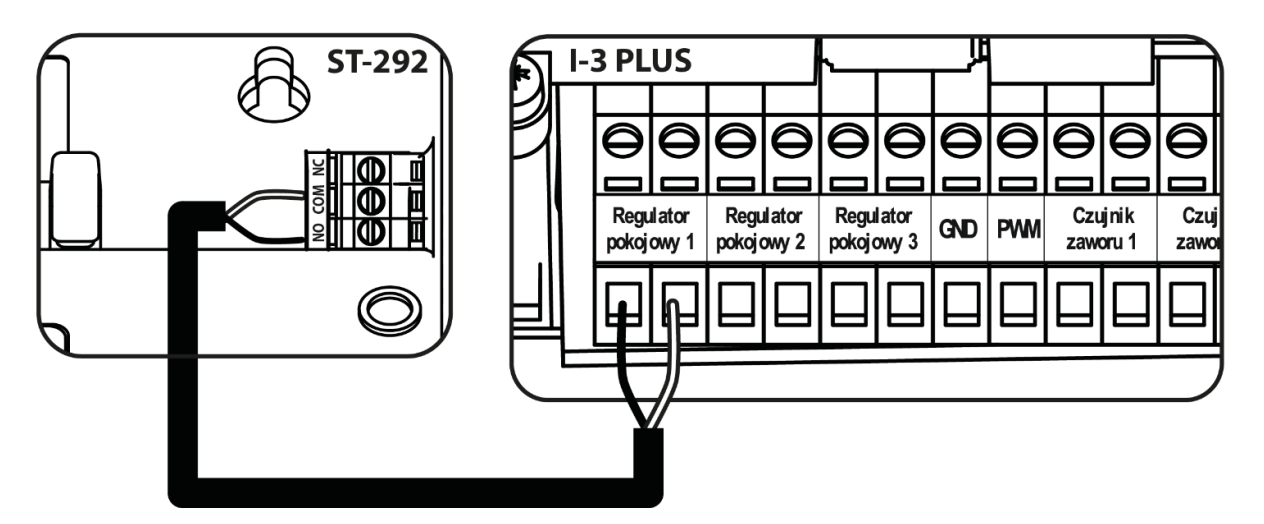

*Przykładowe podłączenie regulatora dwustanowego*

### <span id="page-15-0"></span>**II. POGODÓWKA (STEROWANIE POGODOWE)**

Pogodówka - Aby funkcja pogodowa była aktywna należy umieścić czujnik zewnętrzny w nienasłonecznionym i nienarażonym na wpływy atmosferyczne miejscu. Po zainstalowaniu i podłączeniu czujnika należy załączyć funkcję <Pogodówka> w menu sterownika.

Aby zawór pracował prawidłowo, ustawia się temperaturę zadaną (za zaworem) dla czterech pośrednich temperatur zewnętrznych: -20°C, -10°C, 0°C oraz 10°C.

W celu ustawienia zadanej temperatury należy dotknąć odpowiedni punkt i przesunąć go w górę, lub w dół (po lewej stronie wyświetli nam się ustalona temperatura na zawór) lub za pomocą strzałek oraz zaznaczyć określoną temperaturę. Na wyświetlaczu pojawi się ustawiona przez nas krzywa grzania

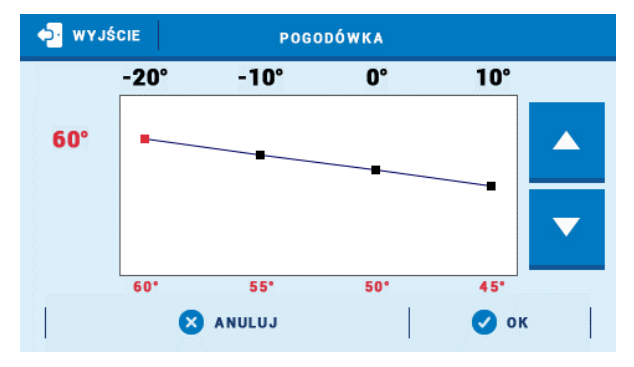

#### **UWAGA**

Funkcja wymaga czujnika zewnętrznego.

Po aktywacji funkcji zmiana temperatury zadanej zaworu możliwa jest tylko przez wybór przedziałów na krzywej grzewczej.

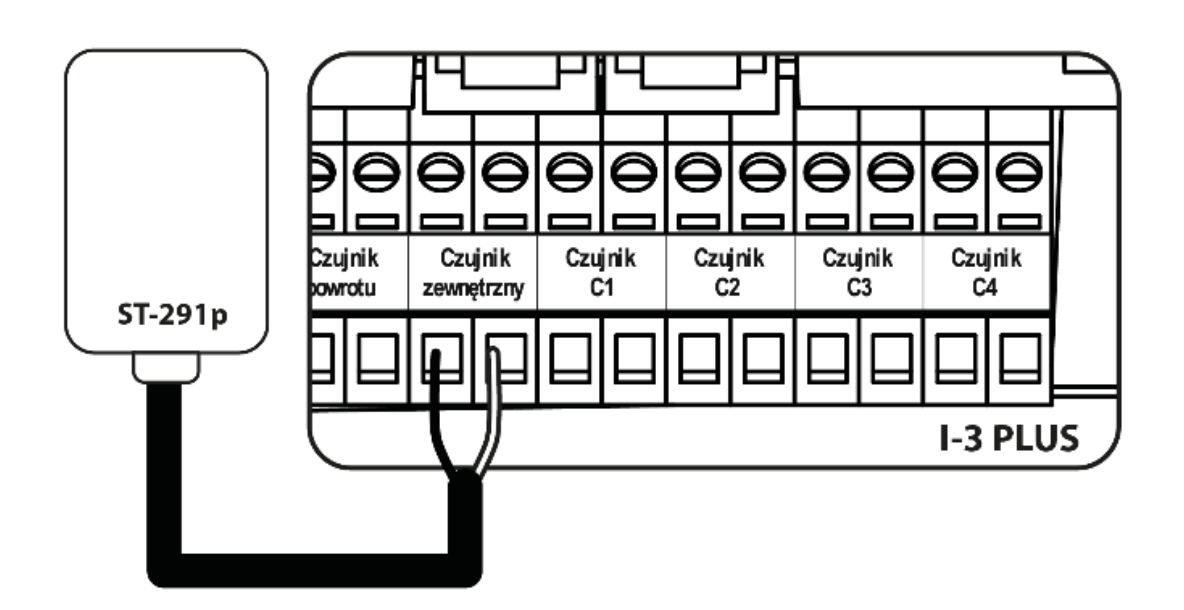

**UWAGA**

*Podłączenie czujnika zewnętrznego*

### **UWAGA**

Dalsze ustawienia czujnika zewnętrznego znajdziesz w opcji "Ustawienia czujników".

## <span id="page-16-0"></span>**III. USTAWIENIA ZAWORU MIESZAJĄCEGO**

- **Kontrola temperatury** Parametr ten decyduje o częstotliwości pomiaru (kontroli) temperatury wody na czujniku zaworu do instalacji C.O. Jeśli czujnik wskaże zmianę temperatury zaworu (odchyłkę od zadanej), wówczas siłownik zaworu uchyli się, lub przymknie o ustawiony skok, aby powrócić do temperatury zadanej.
- **Kierunek otwierania** Jeśli po podłączeniu zaworu do sterownika okaże się, że miał być on podłączony odwrotnie, to nie trzeba przełączać przewodów zasilających, lecz wystarczy zmienić w tym parametrze kierunek otwierania: LEWO lub PRAWO. Funkcja dostępna tylko dla zaworów wbudowanych.
- **Minimalne otwarcie** Parametr określa, jakie otwarcie zaworu może być najmniejsze. Dzięki temu parametrowi możemy zostawić zawór minimalnie uchylony, żeby zachować najmniejszy przepływ. Ustawienie 0° wyłącza pompę zaworu.
- **Histereza** Histereza pomiędzy temperaturą zadaną, a temperaturą bieżącą zaworu.
- **Skok jednostkowy** Jest to maksymalny skok jednorazowy (otwarcia lub przymknięcia), jaki zawór może wykonać podczas jednego próbkowania temperatury. Jeśli jest blisko do temperatury zadanej, to skok ten jest obliczany na podstawie parametru <Wsp. proporcjonalny> Im skok jednostkowy jest mniejszy, tym precyzyjniej można osiągnąć zadaną temperaturę, lecz zadana ustala się przez dłuższy czas.
- **Wsp. proporcjonalny** Współczynnik proporcjonalności jest używany do określania skoku zaworu. Im bliżej temperatury zadanej tym skok jest mniejszy. Jeżeli współczynnik ten będzie wysoki, zawór szybciej będzie osiągał zbliżone do odpowiedniego otwarcie, lecz mało precyzyjnie. Procent jednostkowego otwarcia jest obliczany na podstawie wzoru:

#### **(TEMP\_ZADANA - TEMP\_CZUJNIKA) \* (WSP\_PROPORCJONALNY / 10)**

- **Kalibracja zaworu** Za pomocą tej funkcji można w dowolnym momencie dokonać kalibracji wybranego zaworu wbudowanego. Podczas kalibracji zawór jest ustawiany do pozycji bezpiecznej, czyli dla zaworu CO do pozycji pełnego otwarcia, natomiast dla zaworu podłogowego do pozycji zamkniętej.
- **Sterowanie tygodniowe** Funkcja ta została opisana w Części XI.
- **Wyłączenie zaworu** Po włączeniu tej funkcji funkcjonowanie zaworu zależne będzie od sterowania tygodniowego oraz temperatury zewnętrznej.
	- **Sterowanie tygodniowe**  po wybraniu funkcji sterowania tygodniowego mamy możliwość załączenia/ wyłączenia planu pracy oraz ustawienie parametrów określających, w których godzinach powinno nastąpić zamknięcie zaworu.
	- **Temperatura zewnętrzna -** Użytkownik ma możliwość ustawienia, przy jakiej temperaturze w dzień oraz w nocy zawór ma być wyłączony. Istnieje również możliwość ustawienia, w jakich godzinach sterownik ma pracować w trybie dziennym oraz nocnym. Użytkownik ustawia również histerezę temperatury wyłączenia zaworu**.**
- **Zabezpieczenia** 
	- **Ochrona powrotu** Funkcja ta pozwala na ustawienie ochrony kotła przed zbyt chłodną wodą powracającą z głównego obiegu, która mogłaby być przyczyną korozji niskotemperaturowej kotła. Ochrona powrotu działa w ten sposób, że gdy temperatura jest zbyt niska, to zawór przymyka się do czasu, aż krótki obieg kotła osiągnie odpowiednią temperaturę. Użytkownik ma możliwość ustawienia temperatury poniżej której zadziała ochrona powrotu.

#### **UWAGA**

Dla poprawnego działania funkcji zabezpieczenia, konieczne jest załączenie zaworu w menu obiegu grzewczego oraz podłączenie czujnika powrotu.

 **Ochrona kotła -** Funkcja ta ma na celu niedopuszczenie do niebezpiecznego wzrostu temperatury kotła. Użytkownik ustawia maksymalną dopuszczalną temperaturę jaką może osiągnąć kocioł. W przypadku

niebezpiecznego wzrostu temperatury, zawór zacznie się otwierać w celu schłodzenia kotła. Funkcja ta jest domyślnie wyłączona.

#### **UWAGA**

Opcja ukryta dla zaworów podłogowych**.**

## <span id="page-18-0"></span>**IV. SZYBKA KONFIGURACJA ZAWORU MIESZAJĄCEGO**

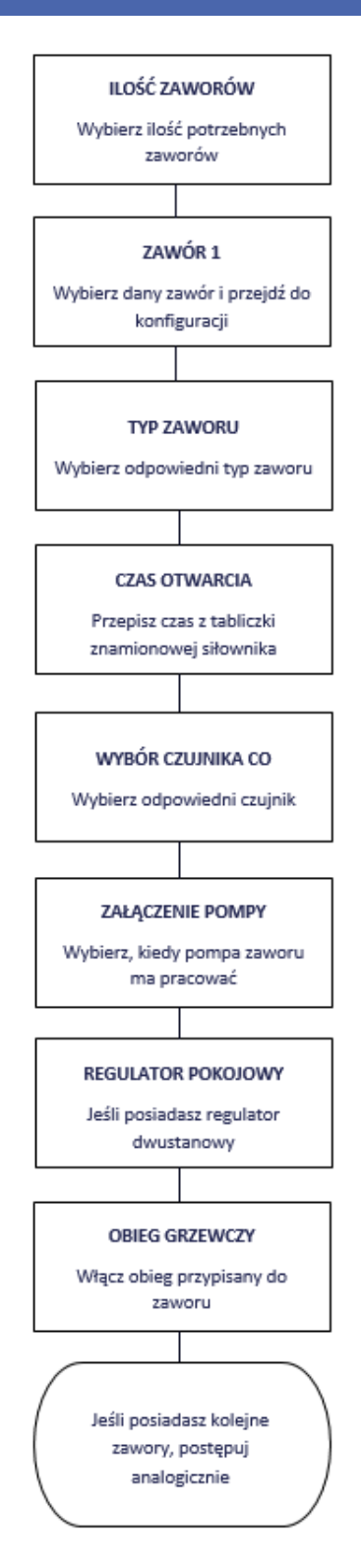

### <span id="page-19-0"></span>**V. ZAWORY DODATKOWE**

#### **Rejestracja:**

- 1. Podłącz zawór dodatkowy kablem RS z głównym sterownikiem
- 2. Menu instalatora -> wybierz ilość zaworów dodatkowych
- 3. Znajdź zawór dodatkowy, przejdź do rejestracji i przepisz kod z modułu dodatkowego

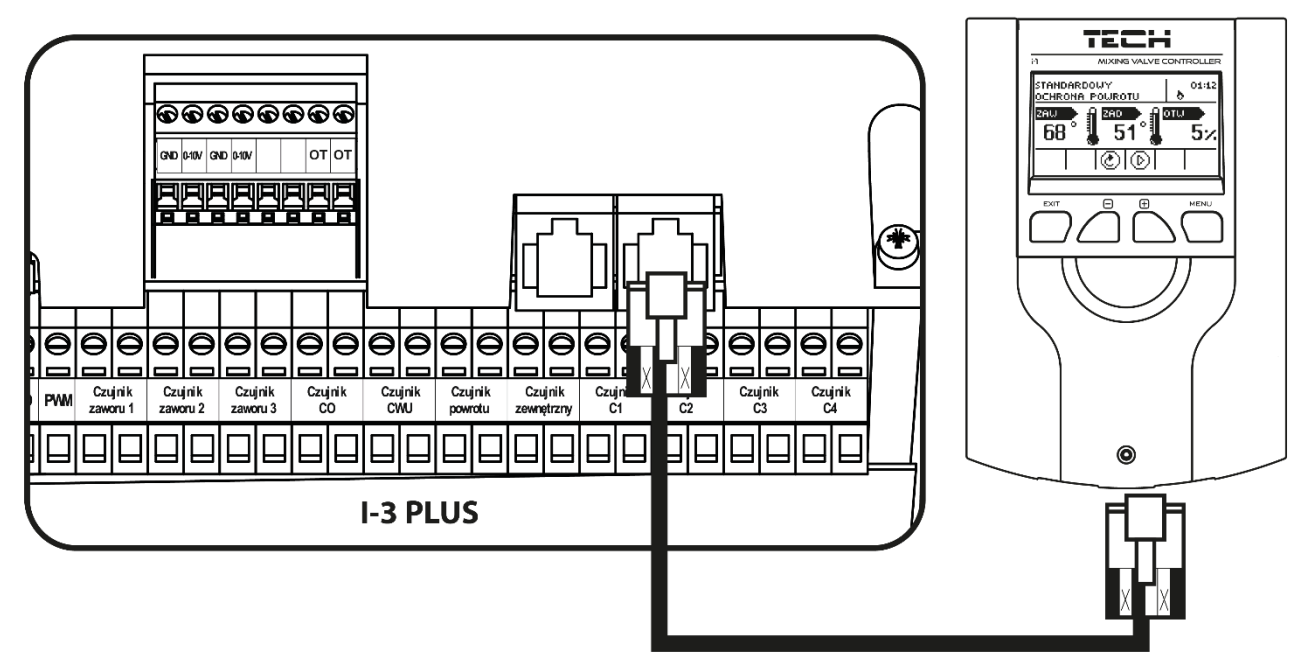

*Przykładowe podłączenie zaworu dodatkowego ze sterownikiem głównym i-3*

#### **UWAGA**

.

Wykrzyknik przy grafice obiegu informuje o wyłączonym obiegu lub niezarejestrowanym zaworze dodatkowym.

#### **UWAGA**

Kod rejestracyjny składa się z pięciu cyfr i znajduje się na tabliczce znamionowej z tyłu sterownika i-1m. Natomiast w sterowniku do zaworu i-1 będzie widniał w informacji o programie.

## **Część II**

## **Tryby pracy sterownika**

### <span id="page-20-0"></span>**I. PRIORYTET BOJLERA**

W trybie tym w pierwszej kolejności załącza się pompa bojlera, która odpowiada za nagrzanie ciepłej wody użytkowej (C.W.U.). Praca zaworów mieszających zostaje załączona w momencie, gdy jest osiągnięta temperatura zadana C.W.U. Praca zaworów trwa do momentu, gdy temperatura bojlera spadnie poniżej temperatury zadanej o ustaloną wartość histerezy.

#### **UWAGA**

Zawory zamykają się do 0% otwarcia.

**UWAGA**

Gdy zadziała ochrona kotła zawory otworzą się pomimo niedogrzania bojlera.

#### **UWAGA**

Ochrona powrotu otwiera zawór do 5% w przypadku niedogrzania bojlera.

### <span id="page-20-1"></span>**II. POMPY RÓWNOLEGŁE**

W trybie tym wszystkie pompy i zawory działają jednocześnie. Zawory utrzymują temperaturę zadaną, a bojler dogrzewa się do temperatury zadanej.

### <span id="page-20-2"></span>**III. OGRZEWANIE DOMU**

W trybie tym sterownik ma za zadanie utrzymać zadaną temperaturę na zaworach. Urządzenie przechodzi w stan ogrzewania tylko domu.

#### **UWAGA**

Schemat pompy CWU będzie widoczny pomimo włączonego trybu ogrzewania domu.

Aby wizualizacja pompy zniknęła ze schematu należy ją wyłączyć w funkcji "Tryby pracy" pompy CWU.

### **UWAGA**

Aby uniknąć wystąpienia alarmu w przypadku niepodłączonego czujnika CWU należy wyłączyć pompę CWU w funkcji "Tryby pracy" pompy CWU.

## <span id="page-20-3"></span>**IV. TRYB LETNI**

W trybie tym zawory C.O. zamykają się, aby nie ogrzewać niepotrzebnie domu. W przypadku, gdy temperatura kotła będzie zbyt wysoka, zawór zostanie otwarty awaryjnie (wymaga to włączenia opcji "ochrona kotła").

## <span id="page-21-0"></span>**V. AUTOMATYCZNY TRYB LATO**

Jest to opcja automatycznego przełączania między trybami. Zawory przymykają się w momencie, gdy temperatura na zewnątrz osiągnie wartość powyżej progu temperatury załączenia Automatycznego trybu lato. W momencie, gdy na czujniku zewnętrznym zostanie zarejestrowane przekroczenie określonego progu temperatury, sterownik zmienia tryb pracy w tryb letni. Sterownik na bieżąco przelicza średnią wartość temperatury, gdy będzie ona niższa od temperatury zadanej sterownik przełączy się na poprzedni tryb pracy.

#### **UWAGA**

Funkcja wymaga aktywnego czujnika zewnętrznego.

#### **UWAGA**

W przypadku spadku temperatury poniżej progu sterownik wróci do poprzednio ustawionego trybu.

#### **UWAGA**

W przypadku pierwszej konfiguracji podłączenia, gdy sterownik nie przełączy trybu należy go zresetować. Wynika to z czasu uśredniania (Menu instalatora -> ustawienia czujników).

## **Część III**

## **Pompa CWU i Anty-legionella**

### <span id="page-21-1"></span>**I. KONFIGRACJA POMPY CWU**

**Tryb pracy**

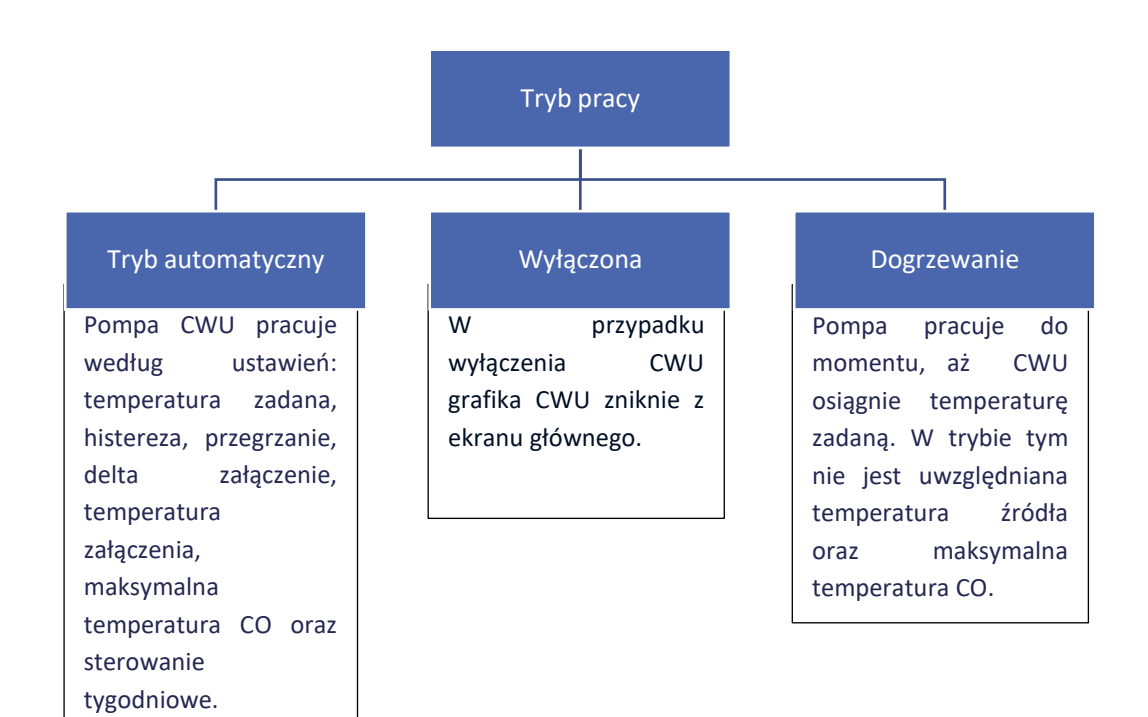

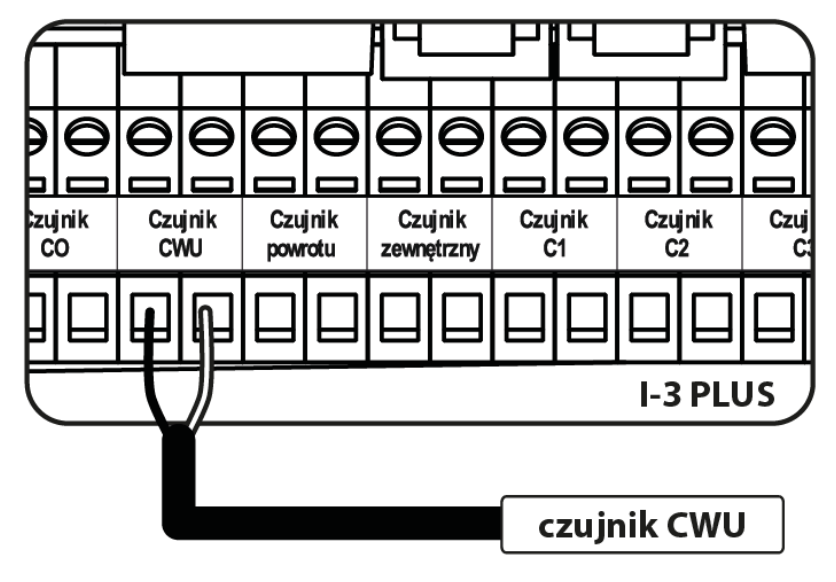

*Podłączenie czujnika CWU*

- **Temperatura zadana CWU** Opcja ta służy do ustawiania zadanej temperatury ciepłej wody. Po osiągnięciu temperatury zadanej pompa wyłączy się.
- **Histereza CWU** Histereza to różnica pomiędzy temperaturą załączenia pompy a jej ponownym wyłączeniu (na przykład: gdy temperatura zadana ma wartość 60°C, a histereza wynosi 3°C, wyłączenie pompy nastąpi po osiągnięciu temperatury 60°C, natomiast załączenie pompy nastąpi po obniżeniu się temperatury do 57°C).
- **Delta załączenia** Funkcja widoczna jest tylko w trybie pracy automatycznej. Funkcja ta określa minimalną różnicę między temperaturą CWU, a CO jaka musi wystąpić, aby pompa rozpoczęła pracę. Na przykład: delta załączenia 2°C. Pompa CWU uruchomi się, gdy temperatura źródła będzie wyższa niż aktualna temperatura zbiornika CWU o 2°C przy czym próg załączenia pompy musi zostać osiągnięty.
- **Temperatura załączenia pompy CWU** Opcja ta służy do ustalenia temperatury, którą musi osiągnąć CO, aby pompa rozpoczęła pracę.
- **Maksymalna temperatura CO** Opcja ta służy do ustawienia temperatury, powyżej której pompa załączy się, aby pobrać naddatek ciepłej wody do bojlera.
- **Sterowanie tygodniowe** Funkcja ta została szczegółowo opisana w Części XI.
- **Czujnik źródła** Funkcja umożliwia wybór czujnika źródła, z którego będzie pobierana temperatura.

### <span id="page-22-0"></span>**II. ANTYLEGIONELLA**

Dezynfekcja termiczna polega na podwyższeniu temperatury do wymaganej temperatury dezynfekcyjnej w zbiorniku – odczyt z górnego czujnika w zbiorniku. Ma to na celu zlikwidowanie bakterii Legionella pneumophila, które powodują obniżenie odporności komórkowej organizmu. Bakteria często namnaża się w zbiornikach stojącej ciepłej wody. Po załączeniu tej funkcji zbiornik nagrzewa się do określonej temperatury (Obieg grzewczy > Pompa CWU > Anty-legionella > Temperatura zadana) i utrzymuje taką temperaturę przez określony czas dezynfekcji (Obieg grzewczy > Pompa CWU > Anty-legionella > Czas pracy), a następnie powraca do normalnego trybu pracy.

Od momentu załączenia dezynfekcji, temperatura dezynfekcji musi zostać osiągnięta przez czas nie dłuższy niż czas określony przez użytkownika (Obieg grzewczy > Pompa CWU > Anty-legionella > Maks. Czas dogrzania dezynfekcji), w przeciwnym wypadku funkcja ta dezaktywuje się samoczynnie.

Korzystając z funkcji <Praca automatyczna> możemy zdefiniować dzień tygodnia, w którym będzie przeprowadzana dezynfekcja termiczna.

- **•** Praca Jest to ręczne właczenie dezynfekcji dzialajace na podstawie parametrów "Temperatura zadana", "Czas pracy" i "Maksymalny czas dogrzewania dezynfekcji".
- **Praca automatyczna** Włączenie dezynfekcji na podstawie planu tygodniowego.
- **Temperatura zadana** Jest to temperatura obowiązująca podczas trwania dezynfekcji termicznej.
- **Czas pracy** Za pomocą tej funkcji ustawia się czas trwania dezynfekcji (w minutach) w którym temperatura zadana dezynfekcji będzie utrzymywać się na stałym ustawionym poziomie.
- **Maksymalny czas dogrzewania dezynfekcji** Jest to maksymalny całkowity czas trwania dezynfekcji (funkcji LEGIONELLA) od momentu załączenia (bez względu na temperaturę podczas załączenia). W przypadku, gdy zbiornik nie osiągnie zadanej temperatury dezynfekcji lub nie utrzyma przez czas trwania funkcji LEGIONELLA zadanej temperatury, to po czasie maksymalnym sterownik powróci do podstawowego trybu pracy.

### <span id="page-23-0"></span>**III. ANTYSTOP POMP**

Funkcja ta wymusza pracę pomp, co zapobiega osadzaniu się kamienia w okresie dłuższego braku aktywności pomp – poza sezonem grzewczym. Po załączeniu tej opcji pompa zaworu będzie się załączała co 10 dni na 5 minut.

## **Część IV**

## **Praca ręczna**

### <span id="page-24-0"></span>**I. PRACA RĘCZNA**

Funkcja ta umożliwia kontrolę działania poszczególnych urządzeń. Użytkownik ma możliwość ręcznego załączenia każdego z urządzeń: pompa CWU., styki dodatkowe oraz zawory. W przypadku zaworów użytkownik może załączyć zamykanie lub otwieranie, a także sprawdzić poprawność działania pompy danego zaworu.

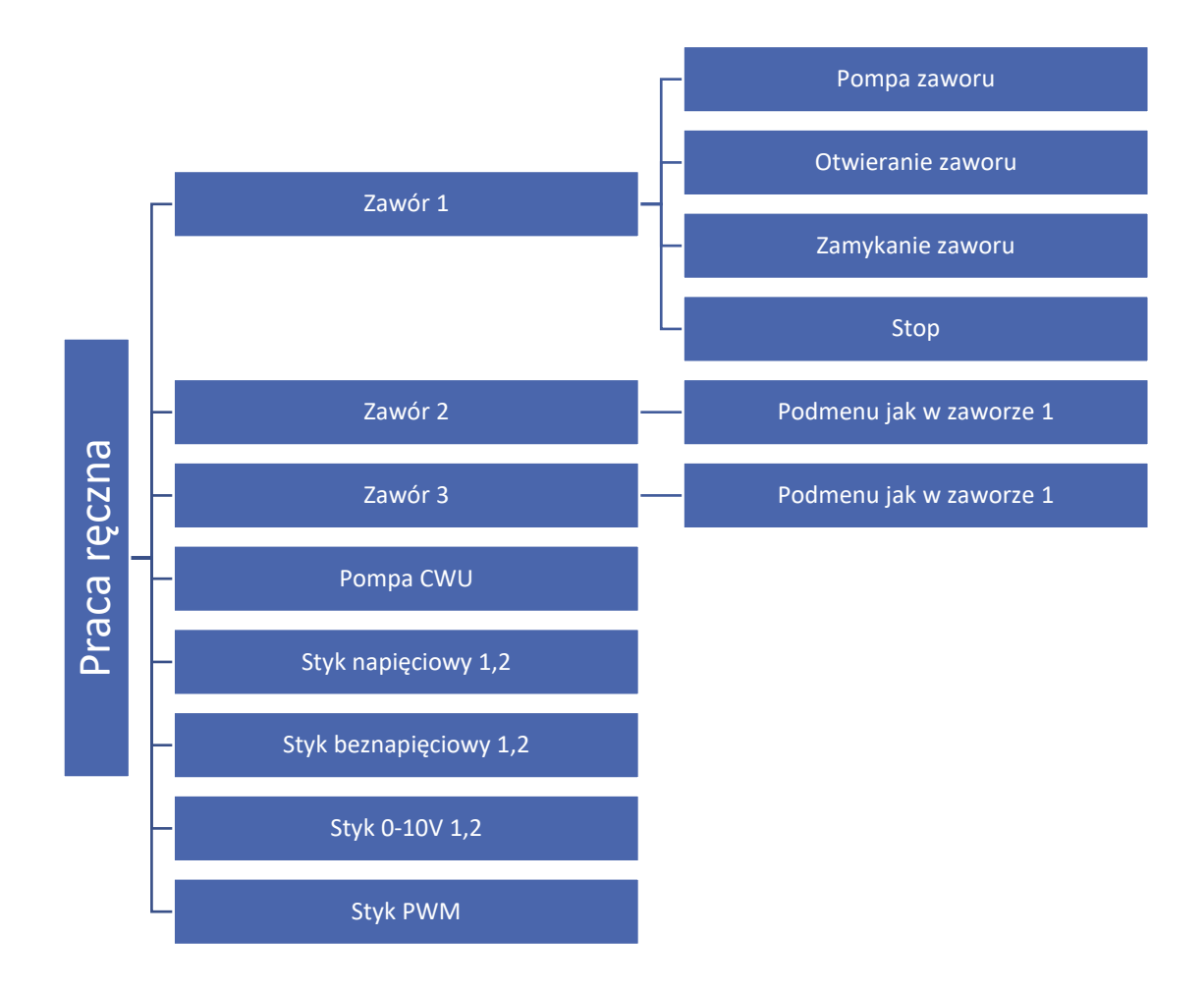

#### **UWAGA**

Zawory dodatkowe pojawią się w pracy ręcznej dopiero, gdy zostaną zarejestrowane.

Narysuj schemat swojej instalacji uwzględniając działające zawory oraz urządzenia pracujące na stykach dodatkowych. Pomoże Ci to w konfiguracji swojej instalacji.

Miejsce na schemat:

## **Część V**

## **Styki dodatkowe**

## <span id="page-26-0"></span>**I. STYKI NAPIĘCIOWE I BEZNAPIĘCIOWE**

Przykładowa prezentacja podłączenia urządzeń jest zrealizowana na styku 1. W rzeczywistości może to być każdy inny styk.

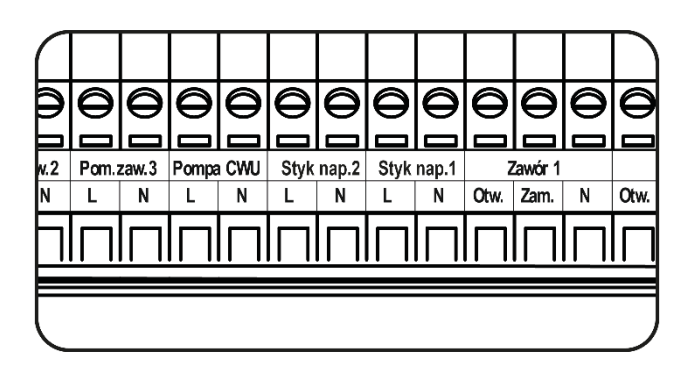

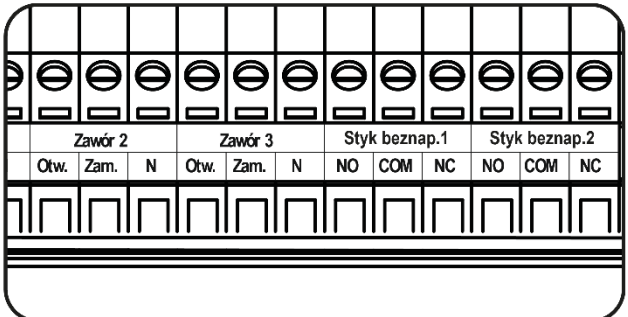

#### **UWAGA**

Do styków napięciowych 1 i 2 podłączamy urządzenia, które są zasilane napięciem sieciowym 230V.

#### **UWAGA**

Styki beznapięciowe 1 i 2 działają na zasadzie zwarty/rozwarty.

### <span id="page-27-0"></span>**II. KONFIGURACJA STYKU**

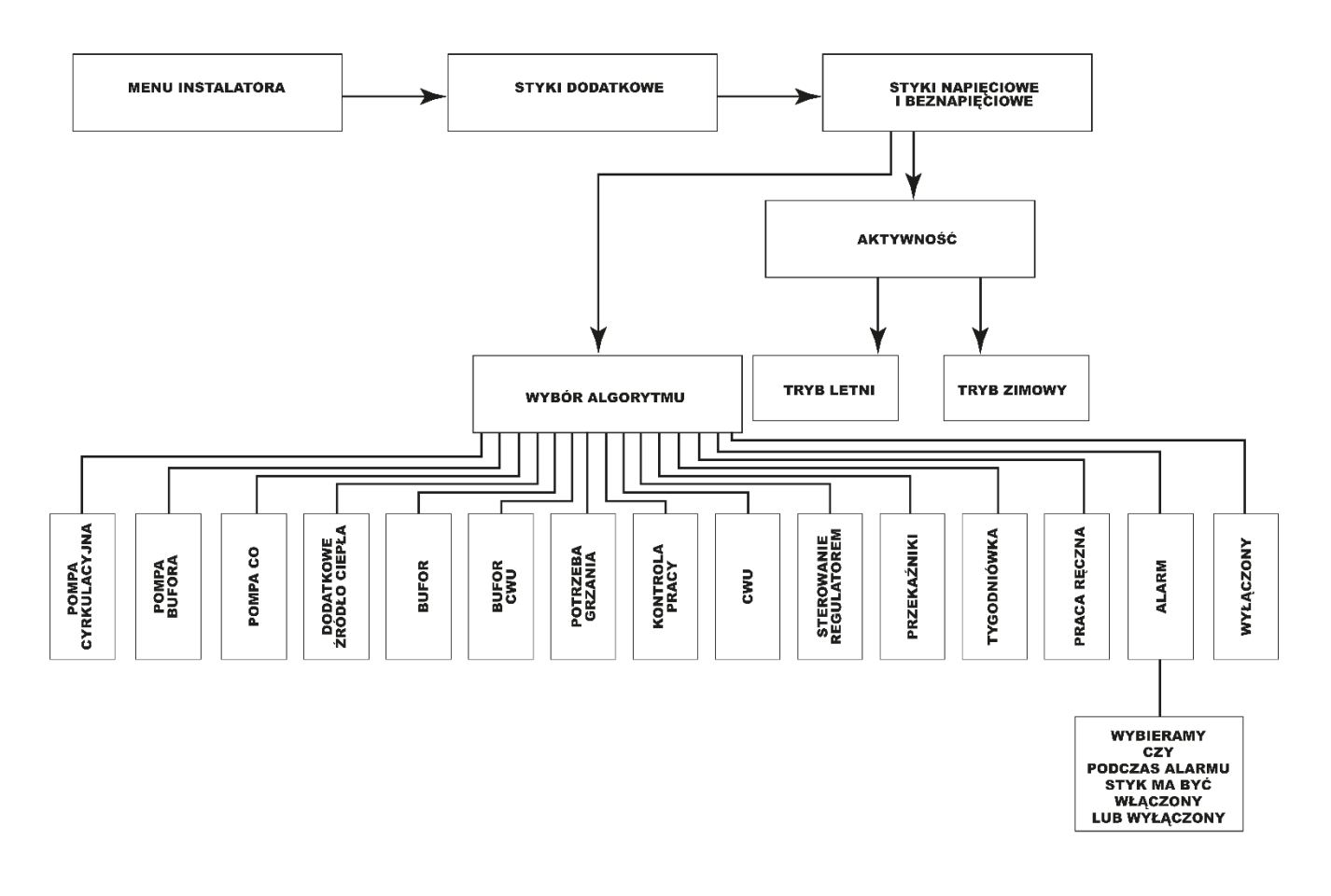

**KONFIGURACJA STYKU** 

W rozdziale zostały pokazane poglądowe schematy podłączenia instalacji. Przedstawione schematy nie zastępują projektu instalacji C.O. Mają na celu pokazanie możliwości rozbudowy sterownika.

## <span id="page-28-0"></span>**III. ALGORYTMY STYKÓW NAPIĘCIOWYCH I BEZNAPIĘCIOWYCH**

#### <span id="page-28-1"></span>1. POMPA CYRKULACYJNA

Funkcja ta służy do sterowania pompą mieszającą ciepłą wodę pomiędzy bojlerem, a odbiornikami ciepłej wody użytkowej.

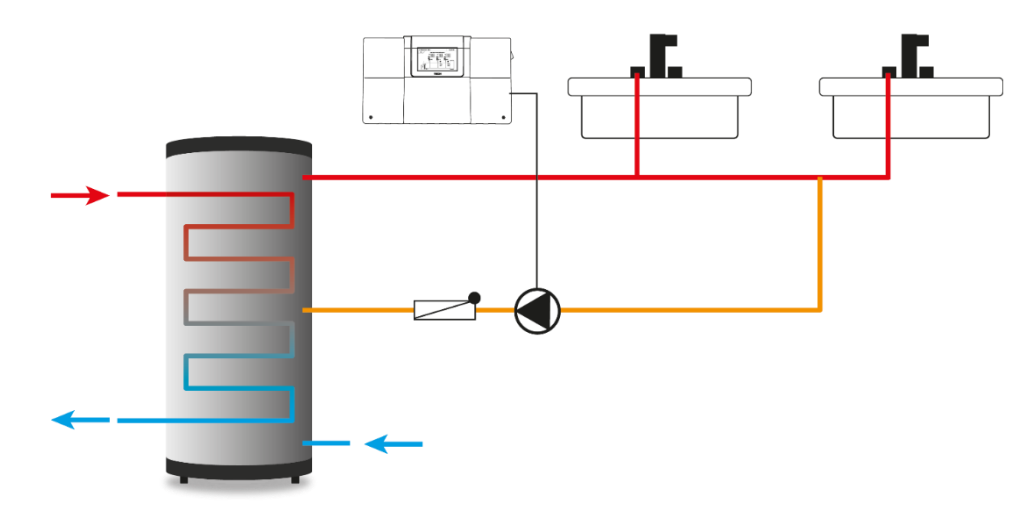

*Przykładowe połączenie i sterowanie pracą pompy cyrkulacyjnej*

Tryby pracy:

- 1. Tygodniówka należy wybrać dni oraz przedziały czasowe, w których pompa cyrkulacyjna pracująca na styku będzie aktywna.
- 2. Praca automatyczna praca pompy polegająca na ustawionym czasie pracy i czasie przerwy.

Przykład 1 (tygodniówka):

Wybrany przedział: 14:00 -14:30 poniedziałek

Czas pracy: 15 min

Czas przerwy: 15 min

Pompa uruchomi się o 14:00, wyłączenie nastąpi o 14:15.

Przykład 2 (praca automatyczna):

Czas pracy: 15 min

Czas przerwy: 15 min

Pompa będzie załączała się co 15 minut.

#### <span id="page-28-2"></span>2. POMPA BUFORA

Pompa bufora załączy się, gdy temperatura na czujniku bufora będzie mniejsza niż temperatura na czujniku źródła + delta załączenia. Wyłączenie pompy nastąpi po wzroście temperatury bufora do temperatury czujnika źródła pomniejszonej o wartość histerezy.

Przykład:

Delta załączenia 10°C Histereza 5°C Temperatura źródła (T4) 70°C

Jeśli temperatura bufora przekroczy próg 65°C (temperatura źródła – histereza) pompa wyłączy się. Ponowne załączenie pompy nastąpi, gdy temperatura bufora spadnie poniżej 60°C (temperatura źródła – delta załączenia).

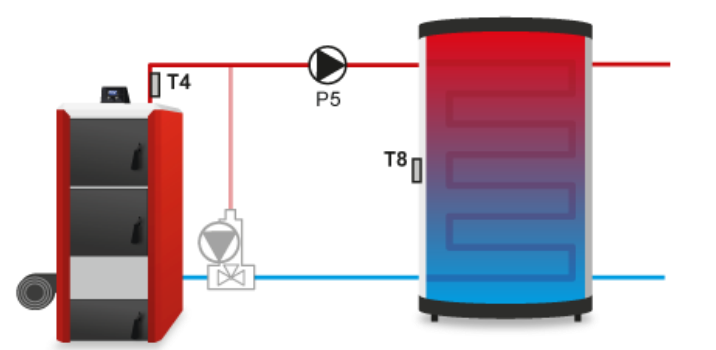

- **Delta załączenia** Funkcja ta określa różnicę pomiędzy temperaturą źródła i bufora, przy której pompa zaczyna pracować (jest to wartość progowa załączenia pompy).
- **Histereza** Różnica temperatur, która wraz z deltą powoduje wyłączenie pompy, gdy zostaną spełnione warunki:

#### **źródło ciepła < temperatura bufora + delta załączenia - histereza**

- **Czujnik bufora** Funkcja umożliwia wybór czujnika, którego wartość będzie brana pod uwagę przy załączaniu / wyłączaniu pompy bufora.
- **Czujnik źródła** Funkcja umożliwia wybór czujnika, którego wartość będzie brana pod uwagę przy załączaniu / wyłączaniu pompy bufora.

#### <span id="page-29-0"></span>3. POMPA CO

Pompa CO będzie pracować, gdy zostanie osiągnięta temperatura progowa włączenia na czujniku źródła ciepła. Wyłączenie pompy nastąpi po spadku temperatury powiększonej o histerezę.

- **Zakres** Zaznaczenie opcji powoduje utworzenie przedziału temperaturowego, w którym pompa CO będzie pracowała.
	- **Próg załączenia** temperatura powyżej której pompa załączy się.
	- **Próg wyłączenia** temperatura powyżej której pompa wyłączy się.
- **Histereza** Parametr, który decyduje o wyłączeniu pompy.

```
Przykład:
```
Temperatura źródła 60°C Histereza 5°C Próg załączenia 60°C

Urządzenie dogrzało się i wyłączyło. Ponowne załączenie nastąpi po spadku temperatury źródła ciepła do wartości 55°C.

- **Potrzeba grzania** jest to ustalona wartość, która będzie brana pod uwagę, gdy wybierzemy styk, na którym działa pompa CO w algorytmie "Potrzeba grzania".
- **Temperatura zewnętrzna** działanie styku z pompą CO będzie zależne od temperatury zewnętrznej. Gdy temperatura zewnętrzna przekroczy ustawiony próg – styk wyłączy się. Ponowne załączenie wystąpi w przypadku spadku temperatury poniżej progu.
- **Sterowanie tygodniowe** styk będzie aktywny w wybranych przedziałach czasowych (funkcja opisana w rozdziale 12 na stronie 37).
- **Czujnik** wybór czujnika źródła ciepła.
- **Regulator pokojowy** działanie pompy opiera się na informacjach o stanie regulatora. Gdy regulator zgłosi dogrzanie pomieszczenia nastąpi wyłączenie pompy CO. Informacja o dogrzanym pomieszczeniu straci priorytet w momencie spadku temperatury źródła ciepła poniżej ustalonego progu.

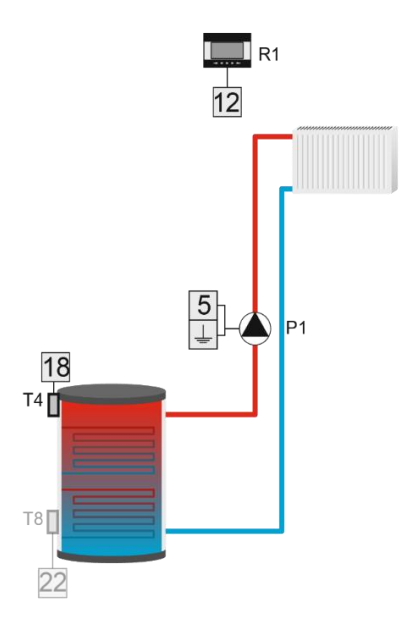

#### <span id="page-30-0"></span>4. DODATKOWE ŹRÓDŁO CIEPŁA

- **Próg załączenia** Funkcja umożliwia ustawienie progu temperatury poniżej którego urządzenie rozpocznie pracę.
- **Histereza** Opcja ta służy do ustawienia wartości temperatury progu wyłączenia. Gdy temperatura na źródle osiągnie wartość progu załączenia powiększonego o wartość histerezy, urządzenie wyłączy się.
- **Czujnik** Funkcja umożliwia wybór czujnika, którego wartość będzie brana pod uwagę przy załączaniu / wyłączaniu dodatkowego źródła ciepła.
- **Regulator pokojowy** Funkcja pozwala na wybranie regulatora pokojowego, wpływającego na pracę dodatkowego źródła ciepła. Po zaznaczeniu regulatora pokojowego sygnał o niedogrzaniu pomieszczenia z tego regulatora będzie załączał dodatkowe źródło ciepła.

#### Przykład:

Część instalacji CO jest obsługiwana przez kominek i kocioł gazowy. Kocioł jest podłączony do styku beznapięciowego, a temperatura w kominku jest odczytywana przez czujnik T4 (CO). Dodatkowe źródło ciepła załączać się będzie, jeśli wartość na czujniku spadnie poniżej wartości progu załączenia i pracować będzie do momentu osiągnięcia temperatury progowej powiększoną o histerezę. Urządzenie wyłączy się, gdy regulator pokojowy wyśle informację o dogrzaniu, lub gdy temperatura na czujniku T4 przekroczy wartość Progu załączenia powiększonego o wartość histerezy.

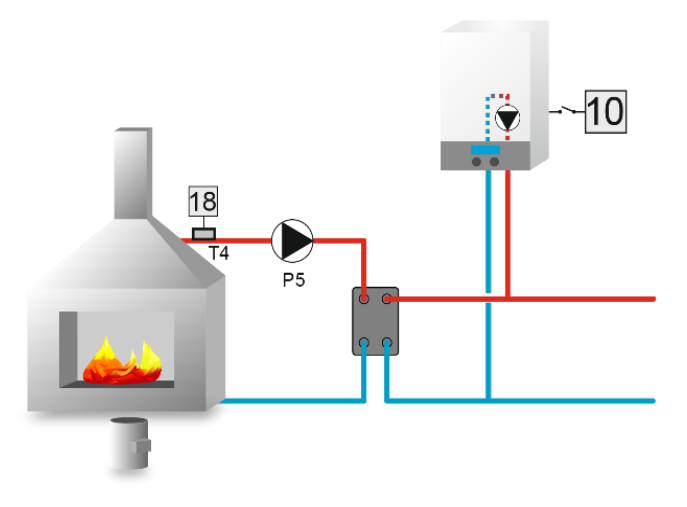

#### <span id="page-31-0"></span>5. BUFOR

Algorytm służy do podgrzewania wody w buforze, poprzez załączenie urządzenia grzewczego.

#### Przykład:

Ustawiamy temperatury zadane i wybieramy odpowiednie czujniki. Część instalacji jest obsługiwana przez kocioł i bufor. Kocioł jest podłączony do styku beznapięciowego z funkcją bufora. Jego zadaniem jest podgrzewanie wody w buforze. Czujnikiem odczytującym temperaturę górną bufora jest czujnik T4 (CO), a temperaturę dolną bufora odczytuje Czujnik T8. Kocioł załącza się w momencie, gdy temperatura na obu czujnikach spadnie poniżej zadanych temperatur. Kocioł wyłącza się, gdy temperatura na czujniku T8 zostanie przekroczona o wartość <temperatura bufora dół>.

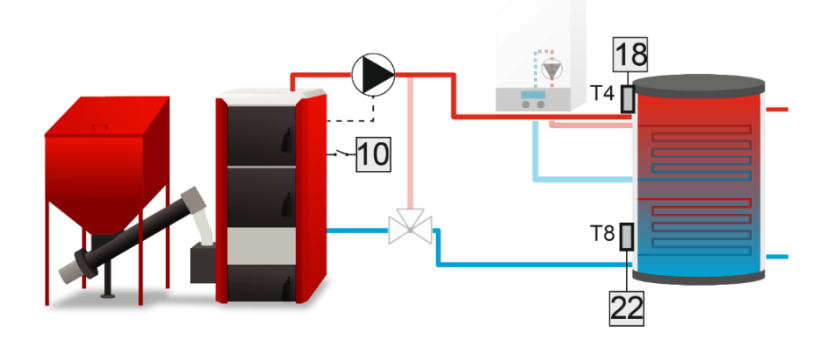

#### <span id="page-31-1"></span>6. BUFOR CWU

Urządzenie to pracować będzie aż do osiągnięcia temperatury zadanej bufora góra oraz dół – aby pompa wyłączyła się konieczne jest osiągnięcie temperatury zadanej na obu czujnikach. Po osiągnięciu temperatury zadanej bufora góra pompa pracować będzie jeszcze przez czas opóźnienia określony przez użytkownika.

Istnieje również możliwość ustawienia pracy tego urządzenia zgodnie z programem tygodniowym (opisanym szczegółowo w rozdziale 9), który steruje zadaną temperaturą czujnika górnego. Użytkownik ma możliwość ustawienia, który czujnik będzie spełniał rolę czujnika górnego oraz dolnego.

- **Zadana bufora górna** Funkcja umożliwia ustawienie temperatury zadanej bufora góra. Po osiągnięciu tej temperatury i upłynięciu czasu opóźnienia pompa wyłączy się (pod warunkiem, że zostanie również osiągnięta temperatura zadana bufora dół).
- **Zadana bufora dolna** Opcja umożliwia ustawienie temperatury zadanej bufora dół.
- **Histereza górna** Opcja ta służy do ustawiania histerezy czujnika górnego. Po osiągnięciu temperatury zadanej bufora góra (pod warunkiem, że została również osiągnięta temperatura zadana bufora dół) urządzenie wyłącza się. Ponowne jego załączenie nastąpi po spadku temperatury na czujniku do wartości temperatury zadanej obniżonej o wartość histerezy górnej (na przykład: jeśli temperatura zadana bufora góra ma wartość 70°C, a histereza wynosi 5°C, wyłączenie urządzenia nastąpi po osiągnięciu temperatury 70°C, natomiast powrót do cyklu pracy nastąpi po obniżeniu się temperatury do 65°C).
- **Histereza dolna** Opcja ta służy do ustawiania histerezy czujnika dolnego. Po osiągnięciu temperatury zadanej bufora dół (pod warunkiem, że została również osiągnięta temperatura zadana bufora góra) urządzenie wyłącza się. Ponowne jego załączenie nastąpi po spadku temperatury na czujniku do wartości temperatury zadanej obniżonej o wartość histerezy dolnej (na przykład: jeśli temperatura zadana bufora dół ma wartość 70°C, a histereza wynosi 5°C, wyłączenie urządzenia nastąpi po osiągnięciu temperatury 70°C, natomiast powrót do cyklu pracy nastąpi po obniżeniu się temperatury do 65°C).
- **Opóźnienie** Dzięki tej funkcji można zaprogramować czas pracy pompy po osiągnięciu temperatury zadanej bufora góra.
- **Sterowanie tygodniowe** Funkcja ta została szczegółowo opisana w Części XI.
- **Czujnik górny** Opcja umożliwia wybór czujnika, który ma pełnić rolę czujnika górnego. Powinien on być umieszczony w górnej części zbiornika.
- **Czujnik dolny** Opcja umożliwia wybór czujnika, który ma pełnić rolę czujnika dolnego. Powinien on być umieszczony w dolnej części zbiornika.

#### <span id="page-32-0"></span>7. POTRZEBA GRZANIA

Urządzenie podłączone do styku dodatkowego, pełniące tą funkcję będzie się załączało w przypadku braku możliwości osiągnięcia temperatury zadanej na zaznaczonym zaworze w celu jego dogrzania. Po wybraniu tej opcji użytkownik wybiera czujnik temperatury, z którego odczyt ma być brany pod uwagę.

Jeśli temperatura na czujniku będzie niższa od temperatury zadanej wybranego zaworu (można wybrać jednocześnie kilka zaworów) urządzenie będzie się załączać w celu dogrzania zaworu.

- **Czujnik** Wybór czujnika źródła ciepła.
- **Histereza** Różnica między temperaturą na źródle ciepła, a aktywną temperaturą zadaną (tylko na obiegach grzewczych).
- **Histereza CWU** Histereza pomiędzy źródłem ciepła, a zadaną temperaturą CWU.
- **Przegrzanie** Wartość, o którą podniesie się zadana temperatura CWU, aby szybciej dogrzać bojler.

#### Przykład:

Sterownik obsługuje instalację ogrzewaną przez kocioł C.O. połączony z buforem, z dodatkowym urządzeniem grzewczym z trzema zaworami. Do instalacji podłączony jest kocioł gazowy, który podpięty jest do styku beznapięciowego w funkcji Potrzeba grzania. W momencie, gdy którekolwiek spośród wybranych obiegów grzewczych zgłosi niedogrzanie, a na czujniku T4 nie będzie wystarczającej temperatury do dogrzania tych obiegów dodatkowe urządzenie zostanie załączone i będzie pracowało do momentu, aż osiągnie najwyższą wymaganą temperaturę powiększoną o ustawioną histerezę. Styk wyłączy się, gdy temperatura zadana zostanie osiągnięta, lub gdy wszystkie wybrane urządzenia zgłoszą status o dogrzaniu.

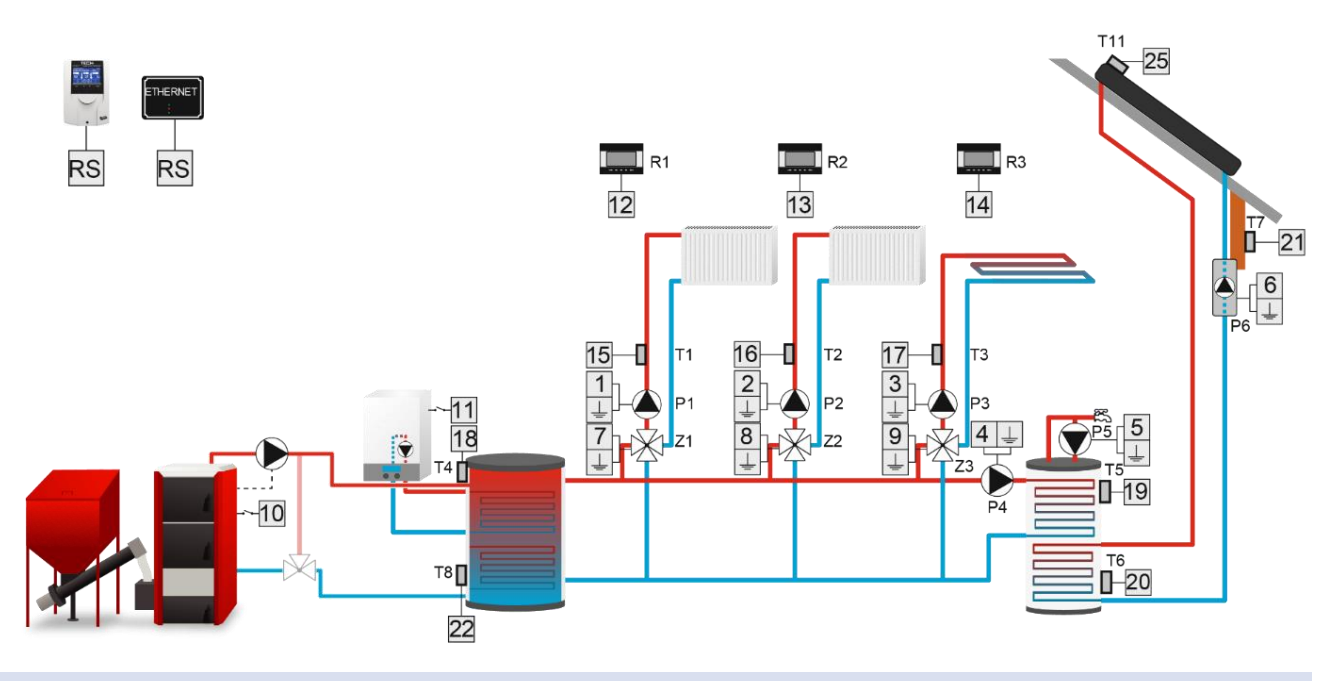

#### <span id="page-33-0"></span>8. CWU

Algorytm przeznaczony do obsługi pompy C.W.U. Dla prawidłowego funkcjonowania urządzenia konieczna jest konfiguracia ustawień:

- **Próg załączenia pompy** Opcja ta służy do ustawiania temperatury załączenia urządzenia (temperatura mierzona na czujniku źródła odczytującym wartość ze źródła ciepła, np.: kotła). Poniżej nastawionej temperatury urządzenie pozostaje wyłączone.
- **Histereza** Opcja ta służy do ustawiania histerezy temperatury zadanej. Po osiągnięciu temperatury zadanej urządzenie wyłącza się. Ponowne jego załączenie nastąpi po spadku temperatury na czujniku do wartości temperatury zadanej obniżonej o wartość histerezy (na przykład: gdy Temperatura zadana ma wartość 60°C, a histereza wynosi 3°C, wyłączenie urządzenia nastąpi po osiągnięciu temperatury 60°C, natomiast powrót do cyklu pracy nastąpi po obniżeniu się temperatury do 57°C).
- **Temperatura zadana CWU** Opcja ta służy do ustawiania zadanej temperatury urządzenia po jego osiągnięciu urządzenie zostaje wyłączone. Temperatura mierzona jest na czujniku CWU.
- **Maksymalna temperatura** Opcja służy do ustawienia maksymalnej temperatury na czujniku źródła. Po jej osiągnięciu urządzenie będzie załączone do momentu, aż temperatura na źródle nie będzie mniejsza niż maksymalna temperatura -2 °C, bądź jak temperatura na czujniku CWU przekroczy temperaturę źródła . Funkcja ta chroni instalację przed przegrzaniem.
- **Czujnik źródła** Opcja pozwala określić, z którego czujnika temperatury ma być odczytywana wartość do pracy urządzenia podpiętego do styku dodatkowego.
- **Czujnik CWU** opcja pozwala określić, z którego czujnika temperatury ma być odczytywana wartość do pracy urządzenia podpiętego do styku dodatkowego (temperatura zadana).

#### Przykład:

Część instalacji jest obsługiwana przez bufor i pompę. Pompa jest podłączona do styku dodatkowego. Temperatura bufora jest odczytywana z czujnika T4 (CO), a temperatura bojlera z czujnika T5 (CWU).

#### Styk załączy się gdy:

- Temperatura na źródle przekroczy wartość <próg załączenia pompy>
- Zadana temperatura CWU nie zostanie osiągnięta
- Temperatura na czujniku źródła jest większa niż na czujniku T5

Jeśli temperatura źródła przekroczy wartość <maksymalna temperatura> pompa załączy się w celu pobrania naddatku ciepła ze źródła.

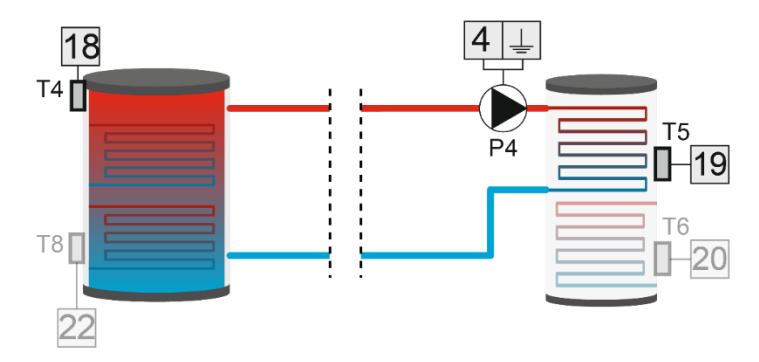

#### <span id="page-34-0"></span>9. KONTROLA PRACY

Jeśli użytkownik wybierze tę opcję styk dodatkowy będzie kontrolował pracę innego styku. Aby funkcja ta działała prawidłowo należy skonfigurować następujące opcje:

- **Zadana** Funkcja służy do ustawiania temperatury zadanej, którą musi osiągnąć wybrany czujnik. Osiągnięcie temperatury zadanej oznacza prawidłowe działanie urządzenia podłączonego do kontrolowanego styku.
- **Histereza** Wartość ustalająca wyłączenie styku (różnica temperatur między temperaturą z czujnika, a zadaną).
- **Opóźnienie** Jeżeli temperatura zadana na wybranym czujniku nie zostanie osiągnięta po upłynięciu tego czasu, oznacza to błąd działania kontrolowanego styku dodatkowego. W takiej sytuacji sterownik wymusza załączenie urządzenia podpiętego do styku kontrolującego – urządzenie to pozostaje załączone, aż do uzyskania temperatury zadanej na czujniku.
- **Opóźnienie po błędzie** Jeżeli temperatura zadana po błędzie działania styku kontrolowanego nie zostanie osiągnięta przez ten czas, sterownik ponownie wymusi załączenie urządzenia podłączonego do styku kontrolującego.
- **Czujnik** Funkcja umożliwia wybór czujnika, z którego temperatura ma być odczytywana.
- **Styk dodatkowy** Funkcja umożliwia wybór styku dodatkowego, którego praca ma być kontrolowana.
- **Sterowanie tygodniowe** Kontrola pracy może być aktywna w wybrane dni tygodnia o określonych porach. Wystarczy załączyć i zaprogramować funkcję sterowania tygodniowego. Sposób programowania sterowania tygodniowego został opisany w rozdziale 12 na stronie 37.

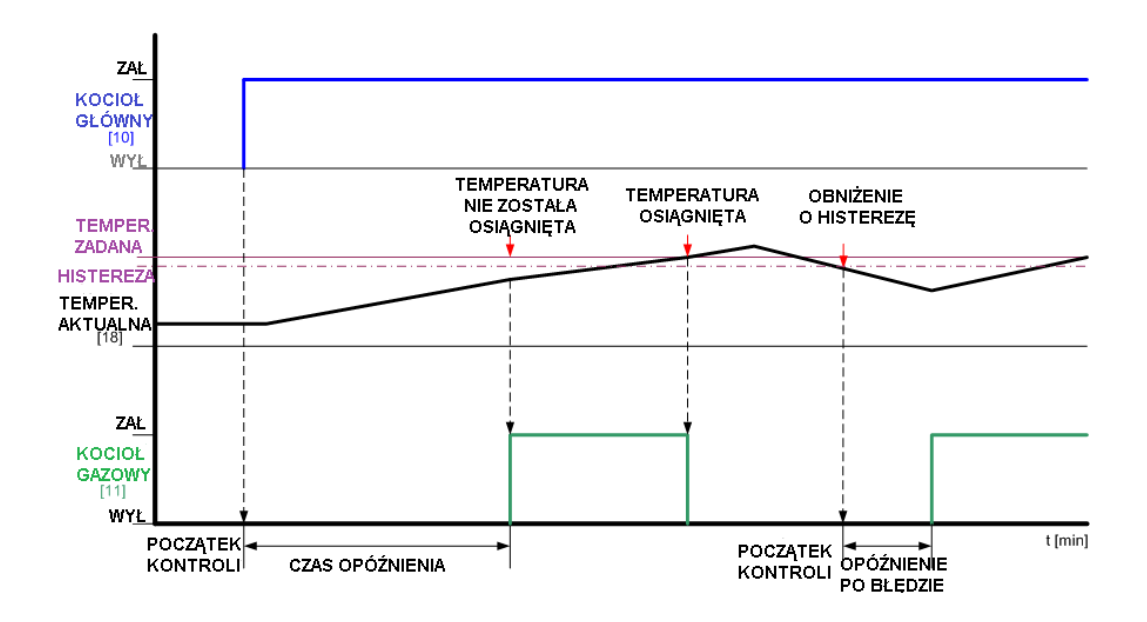

#### Przykład:

Część instalacji jest obsługiwana przez 2 kotły i bufor. Zadaniem obu kotłów jest podgrzewanie wody w buforze. Kocioł gazowy jest podłączony do styku beznapięciowego 2 z funkcją kontrola pracy, drugi kocioł jest podłączony do styku beznapięciowego 3 z funkcją Bufora. Czujnikiem odczytującym temperaturę bufora jest czujnik T4 (CO). Styk dodatkowy obsługujący kocioł gazowy będzie kontrolował pracę drugiego kotła. Jeśli urządzenie kontrolowane nie załącza się, a na wybranym czujniku przez określony czas opóźnienia nie zostanie osiągnięta temperatura zadana, wówczas sterownik załącza urządzenie podpięte do styku sprawującego kontrolę.

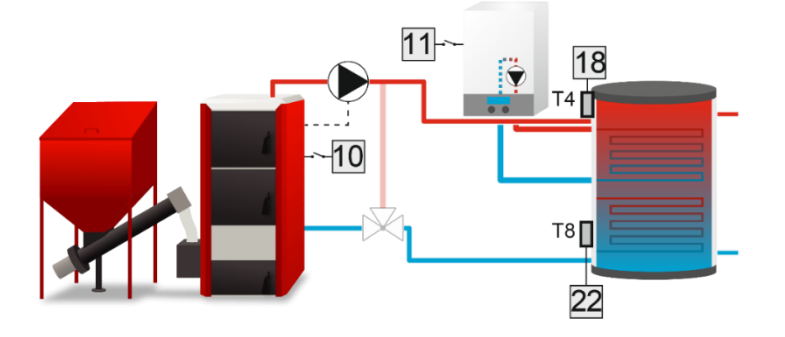

#### <span id="page-35-0"></span>10. STEROWANIE REGULATOREM POKOJOWYM

Algorytm przeznaczony do obsługi urządzenia, które ma działać na podstawie sygnału z regulatora pokojowego.

Gdy regulator pokojowy nie osiągnął zadanej, styk jest zwarty (urządzenie włączone), natomiast po osiągnięciu zadanej styk otwiera się (urządzenie wyłącza się).

Istnieje możliwość uzależnienia pracy urządzenia dodatkowego od sygnału z więcej niż jednego regulatora pokojowego – urządzenie wyłączać się będzie tylko wtedy, gdy wszystkie regulatory pokojowe zgłoszą dogrzanie. Po zaznaczeniu opcji C.W.U. włączanie i wyłączanie urządzenia podpiętego do styku dodatkowego uzależnione będzie od bojlera – gdy bojler osiągnie temperaturę zadaną urządzenie wyłączy się.

#### Przykład:

Sterownik obsługuje instalację ogrzewaną przez kocioł C.O., z trzema zaworami. Kocioł gazowy podłączony jest do styku beznapięciowego. Wybrane są 2 regulatory standardowe, jeden regulator RS oraz CWU. W momencie gdy jeden z regulatorów pokojowych lub funkcja pompy CWU zgłosi potrzebę grzania, styk załączy się i będzie włączony do momentu, gdy żadne z wybranych urządzeń nie będzie wymagało dogrzania.

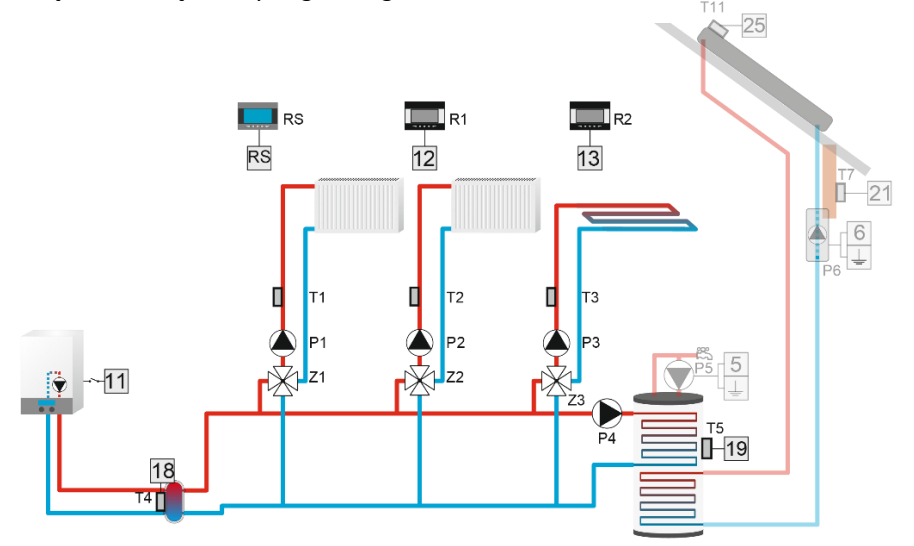

#### <span id="page-36-0"></span>11. PRZEKAŹNIKI

Algorytm przeznaczony do obsługi urządzenia, które ma się załączać równocześnie z wybranymi urządzeniami instalacji.

Po wejściu w opcję Tryby pracy, możemy wybrać kiedy styk jest załączony:

- **Wszystkie** Styk załącza się, gdy wszystkie przekaźniki są załączone.
- **Jakikolwiek** Styk załącza się, gdy jakikolwiek przekaźnik jest załączony.
- **Żaden** Styk załącza się, jeśli żaden z przekaźników nie jest załączony.
- **Opóźnienie** Czas, po którym styk załączy się.

#### <span id="page-36-1"></span>12. TYGODNIÓWKA

Po wybraniu algorytmu Tygodniówki mamy możliwość ustalenia harmonogramu załączania styku oraz ustawienie parametrów określających, w których godzinach powinno nastąpić zamknięcie zaworu.

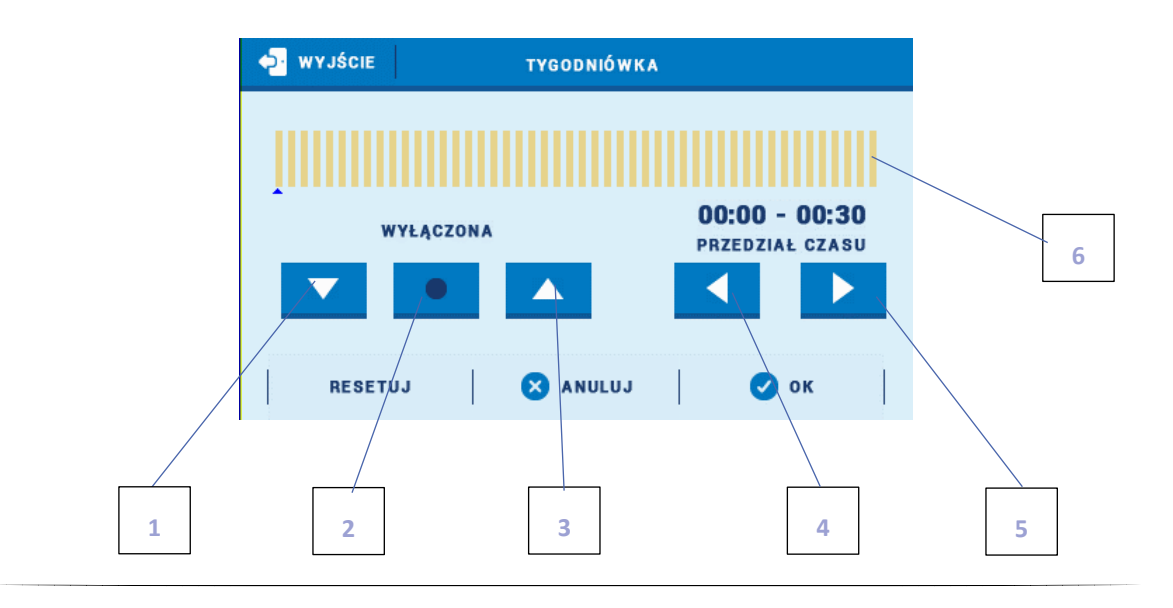

- 1. Wyłączona
- 2. Kopiowanie poprzedniego kroku
- 3. Załączona
- 4. Zmiana przedziału czasowego w tył
- 5. Zmiana przedziału czasowego w przód
- 6. Pasek przedziału czasowego (24 godziny)

#### Przykład:

Aby ustawić zamknięcie zaworu w godzinach 09:00 - 13:00 należy:

- 1. Zaznaczyć opcję <Wyłączona>
- 

2. Wybierając ikonę **brownoczastaczasowy na 09:00 - 09:30** 

- 3. Zaznaczyć opcję <Załączona>
- 

4. Za pomocą ikony **skopiować nastawę (zmieni kolor na czerwony)** 

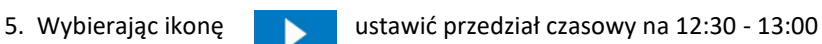

6. Zatwierdzić przyciskiem <OK>

Istnieje możliwość skopiowania ustawień dla wybranych dni tygodnia:

 $\checkmark$  Wybrać <Kopiuj> (prawy górny róg)

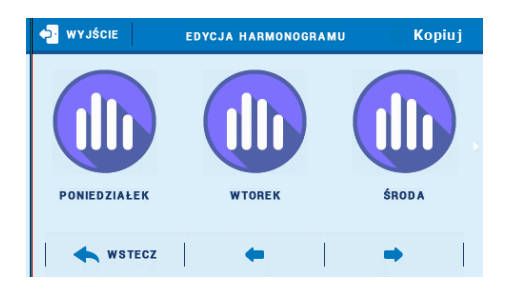

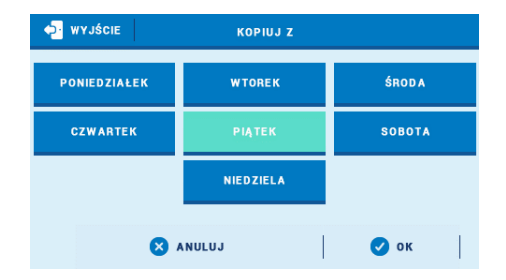

- **O** WYJŚCIE KOPIUJ DO **PONIEDZIAŁEK WTOREK ŚRODA CZWARTEK** PIĄTEK **3** ANULUJ **O** ok
- 

Zaznaczyć dzień, z którego ustawienia chcemy skopiować

 $\checkmark$  Zaznaczyć dzień/dni, do których ustawienia chcemy skopiować

W każdym algorytmie pracy użytkownik ma możliwość ustawienia:

- Aktywność Działanie w trybie letnim, w pozostałych trybach lub w obu przypadkach.
- Praca ręczna Opcja służy do załączenia/wyłączenia wybranego styku. Po wyjściu z pracy ręcznej urządzenia wracają do swojego planu pracy.
- Alarm Funkcja ta umożliwia użytkownikowi określenie czy urządzenie podpięte do tego styku dodatkowego ma być włączone czy wyłączone w przypadku wystąpienia alarmu.
- Wyłączony Funkcja umożliwia całkowite wyłączenie styku dodatkowego.

### <span id="page-38-0"></span>**IV. STYKI 0-10V**

Modulacja napięcia od 0 do 10V odbywa się za pomocą dwóch wyjść napięciowych 0-10V.

**Potrzeba grzania** – Po wybraniu tej opcji użytkownik wybiera czujnik temperatury, z którego odczyt ma być brany pod uwagę. Następnie należy ustawić skok napięcia (o ile napięcie ma wzrastać co 1°C) oraz wybrać urządzenie podpięte do danego styku (CWU, Zawór 1-3, Zawór dodatkowy 1-2). Jeśli temperatura na czujniku będzie niższa od temperatury zadanej wybranego urządzenia (wystąpi potrzeba grzania) to styk poda odpowiednie napięcie w celu dogrzania zaworu lub CWU korzystając ze wzoru:

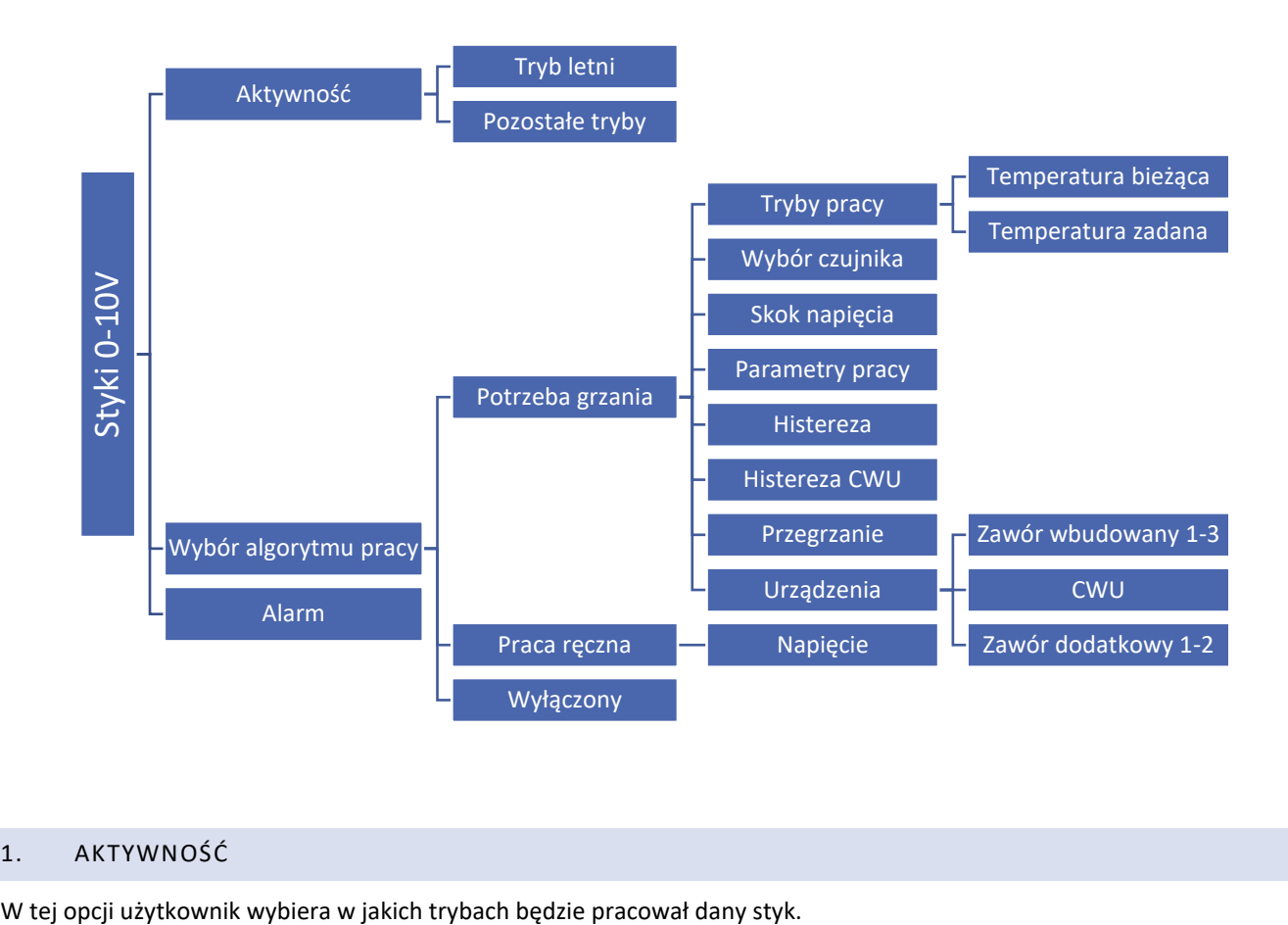

#### **Napięcie = (Temp. Zadana - Temp. bieżąca) \* Skok napięcia**

#### <span id="page-38-1"></span>1. AKTYWNOŚĆ

#### <span id="page-39-0"></span>2. WYBÓR TRYBU PRACY

Tryby pracy w algorytmie potrzeba grzania:

#### <span id="page-39-1"></span>1.1. TEMPERATURA BIEŻĄCA

Tryb, w którym skok napięcia zależy od spadku temperatury bieżącej (co 1°C). Przykład:

skok napięcia 1V wybrane urządzenia: zawór 1 i CWU przegrzanie 0°C potrzeba grzania na CWU zadana CWU 50°C temperatura odczytana z wybranego czujnika 45°C

Z podanych ustawień wynika, że styk poda napięcie 5V.

#### <span id="page-39-2"></span>1.2. TEMPERATURA ZADANA

Tryb, w którym podawane napięcie zależy od ustawionego przedziału.

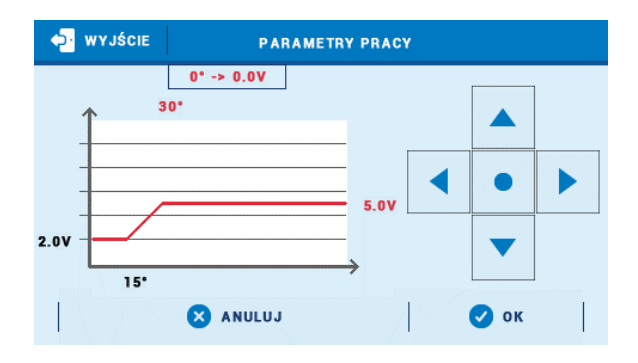

Przykład:

Podawane napięcie będzie w zakresie od 2V do 5V.

Dla temperatury 15°C -> 2V. Dla temperatury 30°C -> 5V.

**Histereza** – wartość ustalająca dogrzanie zaworu.

Przykład: Histereza 5°C Temperatura zadana 60°C

Zawór osiągnie dogrzanie, gdy temperatura na wybranym czujniku przekroczy 65°C. Wówczas podawane napięcie będzie wynosiło 0V. Ponowne załączenie nastąpi przy spadku temperatury poniżej 60°C.

**Histereza CWU** – Wartość ustalająca dogrzanie bojlera CWU.

Przykład: Histereza CWU 5°C Temperatura zadana 60°C Dogrzanie bojlera nastąpi przy temperaturze 65°C. Wówczas podawane napięcie będzie wynosiło 0V. Ponowne załączenie nastąpi przy spadku temperatury poniżej 60°C.

**Przegrzanie (podbicie)** – wartość, o którą powiększa się temperatura zadana CWU.

#### Przykład:

Temperatura zadana 50°C Przegrzanie 5°C

Temperatura zadana po przegrzaniu będzie wynosiła 55°C.

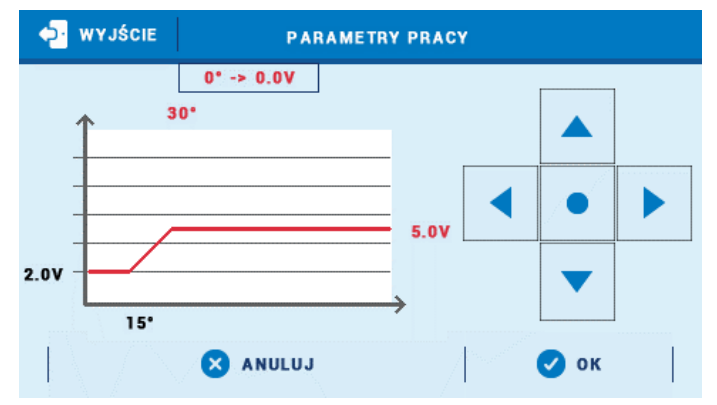

*Krzywa napięciowa, dzięki której możemy dostosować skok napięcia do temperatury.*

#### Przykład:

Sterownik obsługuje instalację ogrzewaną przez kocioł C.O. połączony z bojlerem, z trzema zaworami. Do instalacji podłączony jest kocioł gazowy, który podpięty jest do styku napięciowego 0-10 V w funkcji Potrzeba grzania. W momencie, gdy którekolwiek spośród wybranych obiegów grzewczych zgłosi niedogrzanie, a na czujniku T4 nie będzie wystarczającej temperatury do dogrzania tych obiegów dodatkowe urządzenie zostanie załączone na napięciu ustalonym według wzoru (Napięcie = (Temp. zadana – Temp. bieżąca) \* Skok napięcia). Styk automatycznie będzie obliczał odpowiednie napięcie.

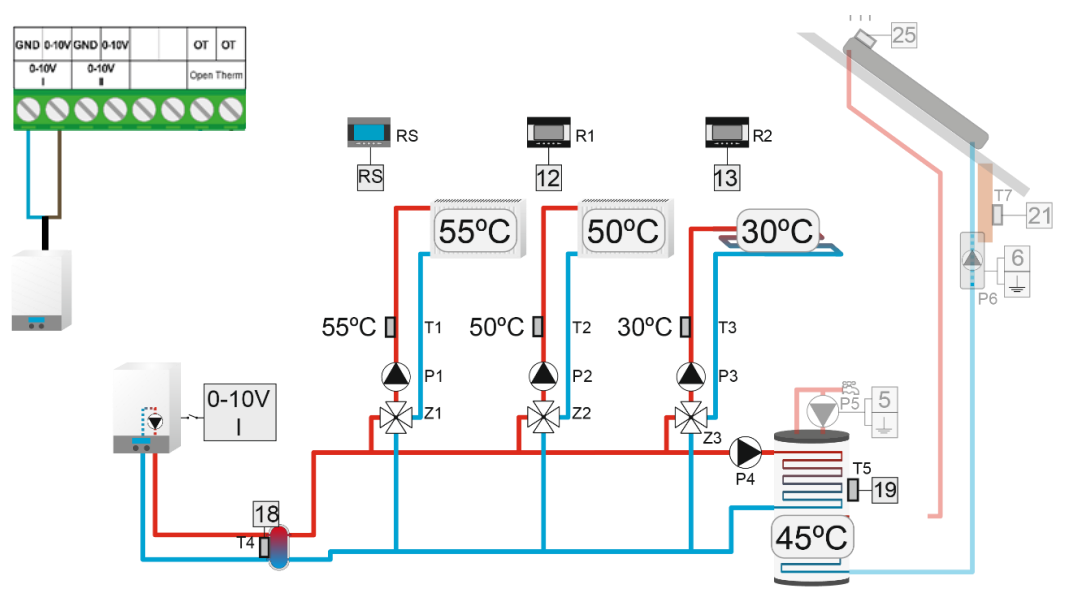

- **Praca ręczna** Funkcja służy do określenia napięcia danego styku. Zakres zastaw 0-10V co 0,1V.
- **Wyłączony** Funkcja umożliwia całkowite wyłączenie styku dodatkowego.

#### <span id="page-40-0"></span>3. ALARM

Funkcja ta umożliwia użytkownikowi określenie napięcia podawanego przez styk podczas alarmu.

## **Część VI**

## **Kaskada**

## <span id="page-41-0"></span>**I. KASKADA**

Algorytm ten służy do sterowania kotłami za pomocą styków dodatkowych. Zależnie od wybranego trybu kotły będą załączać się po kolei, wybierając wpierw te z najmniejszą liczbą motogodzin.

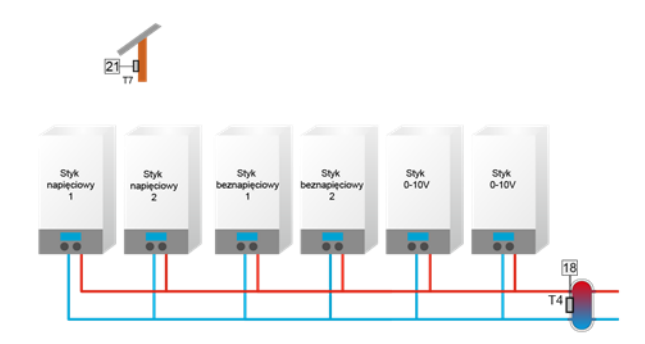

#### <span id="page-41-2"></span><span id="page-41-1"></span>1. TRYBY PRACY:

#### 1.1. TEMPERATURA ZADANA

Jeśli temperatura CO będzie niższa od zadanej (Menu instalatora > Kaskada >Temp. zadana) zostanie załączony pierwszy kocioł (z najmniejszą liczbą przepracowanych godzin). Jeśli temperatura nie osiągnie zadanej w ciągu ustalonego czasu (Menu instalatora > Kaskada > Opóźnienie) zostanie załączony kolejny kocioł. Jeżeli temperatura CO przekroczy wartość zadaną, to po ustalonym czasie opóźnienia (Menu instalatora > Kaskada > Opóźnienie) zostanie wyłączony styk z największą liczbą przepracowanych godzin (motogodzin).

#### <span id="page-41-3"></span>1.2. POTRZEBA GRZANIA

Jeśli któreś z obsługiwanych urządzeń zgłosi potrzebę grzania, zostanie załączony pierwszy kocioł (z najmniejszą liczbą przepracowanych godzin). Jeśli temperatura nie osiągnie zadanej w ciągu ustalonego czasu (Menu instalatora > Kaskada > Opóźnienie) zostanie załączony kolejny kocioł. Jeżeli temperatura dogrzewanego urządzenia przekroczy wartość zadaną, to po ustalonym czasie opóźnienia (Menu instalatora > Kaskada > Opóźnienie) zostanie wyłączony styk z największą liczbą przepracowanych godzin (motogodzin).

#### <span id="page-41-4"></span>1.3. POGODÓWKA

Ten tryb pracy zależny jest od temperatury zewnętrznej. Użytkownik ustala przedziały temperatur, w których zostanie uruchomiona poszczególna liczba kotłów (Menu instalatora > Kaskada > Pogodówka > Temp. załączenia kotła 1-4).

#### <span id="page-41-6"></span><span id="page-41-5"></span>2. WYBÓR ALGORYTMU

#### 2.1. ALGORYTM MOTOGODZINY

o kolejności załączania poszczególnych styków decyduje ich dotychczasowy czas pracy (motogodziny) . Styki będą załączać się kolejno te, które mają najkrótszy przepracowany czas (aktualny przepracowany czas danego styku widoczny jest w widoku paneli). Styki wyłączać się będą kolejno, zaczynając od tego, którego przepracowany czas (motogodziny) będzie najdłuższy.

Czas pracy, oraz czas przerwy jest wspólny dla wszystkich styków.

Po wykryciu konieczności włączenia pierwszego styku, styk włącza się od razu bez czasu opóźnienia. Następne styki włączają się po upłynięciu "czas przerwy". Po wykryciu konieczności wyłączenia styku, styk wyłącza się po upłynięciu "czas pracy"

Jeżeli zmiana (włącz/wyłącz) zaszła podczas pracy któregoś z 2 timerów, czas ma być liczony od nowa od momentu wystąpienia zmiany.

Wyjątek stanowi sytuacja, w której mamy wybraną opcję "kocioł główny" na wybranym styku. Kocioł ten będzie włączony cały czas, bez zależności, czy temperatura jest dogrzania, czy nie. W sytuacji, w której kocioł główny jest włączony, kolejny kocioł, który powinien się włączyć w pierwszej kolejności po wykryciu konieczności włączenia styku, nie włączy się on od razu, lecz po upłynięciu czas przerwy.

#### <span id="page-42-0"></span>2.2. ALGORYTM "HARMONOGRAM PRACY"

W trybie harmonogram, styki włączają się według wybranej kolejności, którą przeszkolony instalator może sam ustalać w funkcji "Edycja Harmonogramu".

Po wykryciu konieczności włączenia pierwszego styku oraz kolejnych, styk włącza się po upłynięciu "czas przerwy". Po wykryciu konieczności wyłączenia styku, styk wyłącza się po upłynięciu "czas pracy"

Jeżeli zmiana (włącz/wyłącz) zaszła podczas pracy któregoś z 2 timerów, czas ma być liczony od nowa od momentu wystąpienia zmiany.

Ustawienia są osobno dla DNIA i NOCY. Działają identycznie

Czas pracy, oraz czas przerwy jest osobny dla każdego styku. Również osobny w stosunku dnia i nocy dla tego samego styku.

Istnieje możliwość zresetowania motogodzin.

#### Styk 0-10V 1 oraz 0-10V 2 ma dwie możliwości przeliczania napięcia:

- napięcie z góry ustawione i określone ( ustawiane osobno dla styku 0-10V 1 i osobno dla styku 0-10V 2 oraz osobno dla np. 0-10V 1 styku w dzień i nocy)

- parametry pracy - ustawiane wspólnie dla styku 0-10V 1 i 0-10V 2.

#### <span id="page-42-1"></span>3. STYKI DODATKOWE

W tym miejscu, wybierane są styki, które będą obsługiwane przez kaskadę.

#### **UWAGA**

Wyświetlone zostaną tylko te styki, które nie są obsługiwane przez żaden z algorytmów.

#### <span id="page-43-0"></span>4. PARAMETRY PRACY

Na podanym przykładzie ustalono, że:

- Temperatura minimalna = 15°C
- Minimalne napięcie = 2V
- Temperatura maksymalna = 30°C
- Maksymalne napięcie = 5V

Według tego przelicznika napięcie ma rosnąć o 0,2V co 1°C temperatury zadanej (3:15 = 0,2).

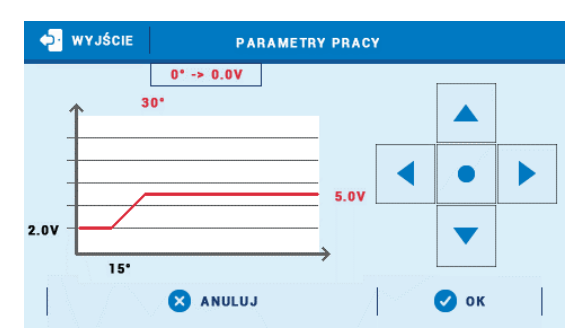

## **Część VII Moduł ethernet**

### <span id="page-43-1"></span>**I. MODUŁ ETHERNET**

Moduł internetowy to urządzenie pozwalające na zdalną kontrolę pracy instalacji. Użytkownik może kontrolować na ekranie komputera domowego, tabletu, czy telefonu komórkowego stan wszystkich urządzeń instalacji.

Oprócz możliwości podglądu temperatury każdego czujnika użytkownik ma możliwość wprowadzania zmian temperatur zadanych zarówno dla pomp jak i zaworów mieszających. Moduł może również obsługiwać styki dodatkowe oraz kolektor słoneczny.

W przypadku podłączenia modułu dedykowanego ST-525 należy wybrać odpowiednią sieć Wi-Fi (w razie potrzeby wprowadzić hasło).

Po załączeniu modułu internetowego i wybraniu opcji DHCP sterownik automatycznie pobierze parametry z sieci lokalnej takie jak: Adres IP, Maska IP, Adres bramy i Adres DNS. W razie jakichkolwiek problemów z pobraniem parametrów sieci istnieje możliwość ręcznego ustawienia tych parametrów. Sposób pozyskania parametrów sieci lokalnej został opisany w instrukcji do Modułu internetowego.

#### **UWAGA**

Sterowanie tego typu możliwe jest wyłącznie po zakupieniu i podłączeniu do sterownika dodatkowego modułu sterującego ST-505, ST-525, lub WiFi RS, który nie jest załączany w standardzie do sterownika.

## **Część VIII**

## **Kolektor słoneczny**

### <span id="page-44-0"></span>**I. KOLEKTOR SŁONECZNY**

Funkcja ta umożliwia ustawienia parametrów kolektora słonecznego oraz zbiornika akumulacyjnego.

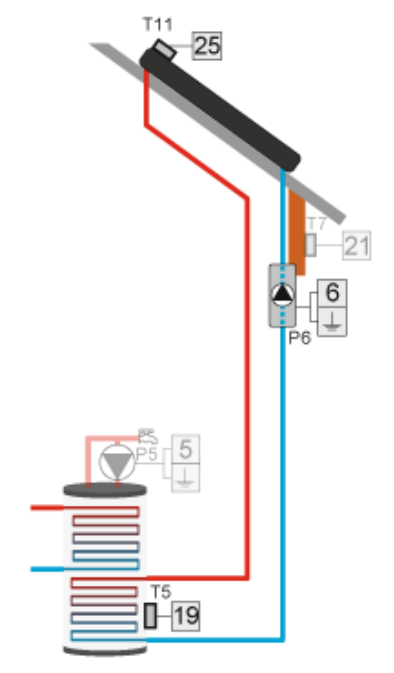

**Załączony** – załączony tryb automatycznego sterowania.

**Wyłączony** – wyłączony tryb automatycznego sterowania.

#### **UWAGA**

Opcja załączony/wyłączony pojawia się dopiero po wybraniu odpowiedniego styku.

#### **UWAGA**

Wybrane wcześniej styki w innych algorytmach nie będą widoczne w funkcji Styk dodatkowy.

#### <span id="page-44-1"></span>1. KOLEKTOR SŁONECZNY

- **Temp. Przegrzania kolektora** Jest to alarmowa dopuszczalna temperatura kolektora, przy której nastąpi wymuszone uruchomienie pompy w celu schłodzenia paneli solarnych. Zrzut ciepłej wody nastąpi bez względu na zadaną temperaturę zbiornika. Pompa będzie pracować do czasu, gdy temperatura spadnie poniżej alarmowej o wartość histerezy alarmu (MENU Instalatora > Kolektor słoneczny > Kolektor słoneczny > Histereza alarmu).
- **Max. Temp. Kolektora** Za pomocą tego ustawienia użytkownik deklaruje wartość maksymalnej alarmowej temperatury kolektora, przy której może nastąpić uszkodzenie pompy. Temperaturę tą należy ustawić zgodnie z danymi technicznymi posiadanego kolektora.
- **Min. temp. Dogrzewania** Jeśli temperatura na kolektorze jest wyższa i spada po osiągnięciu minimalnej temperatury dogrzewania pompa wyłączy się. Natomiast w przypadku gdy temperatura na kolektorze jest

poniżej tej granicy i wzrasta - pompa załączy się po osiągnięciu minimalnej temperatury dogrzewania powiększonej o histerezę - 3°C. Progowa temperatura dogrzewania nie jest aktywna w trybie awaryjnym, pracy ręcznej lub rozmrażaniu kolektora.

- **Histereza alarmu** Przy pomocy tej funkcji użytkownik deklaruje wartość histerezy alarmu kolektora. Jeżeli kolektor osiągnie temperaturę alarmową (Temperatura przegrzania) i pompa załączy się, ponowne jej wyłączenie nastąpi po obniżeniu się temperatury kolektora poniżej temperatury przegrzania pomniejszonej o wartość tej histerezy.
- **Temp. Antyzamarzania** Parametr ten określa minimalną bezpieczną temperaturę, przy której nie dojdzie do zamarzania płynu glikolowego. W przypadku znacznego spadku temperatury kolektora (do wartości tego parametru) pompa załączy się i będzie pracować w sposób ciągły, do czasu ocieplenia kolektora.
- **Czas odmrażania** Przy pomocy tej funkcji użytkownik określa na jak długo zostanie uruchomiona pompa po załączeniu funkcji odmrażanie kolektora.
- **Odmrażanie kolektora** Za pomocą tej funkcji można ręcznie uruchomić pompę kolektora, w celu roztopienia zalegającego na panelach solarnych śniegu. Po załączeniu tryb ten jest aktywny przez czas określony przez użytkownika, po czym sterownik wraca do pracy automatycznej.

#### **UWAGA**

Przed załączeniem pracy kolektora słonecznego należy upewnić się, że do czujnika C4 jest podłączony czujnik PT-1000.

#### <span id="page-45-0"></span>2. ZBIORNIK AKUMULACYJNY

- **Temperatura zadana** Funkcja ta służy do ustawienia temperatury zadanej na zasobniku, po osiągnięciu której pompa kolektorowa wyłączy się.
- **Temperatura maksymalna** Za pomocą tej opcji należy zadeklarować najwyższą dopuszczalną bezpieczną wartość temperatury, do której będzie mógł się nagrzać zbiornik w przypadku przegrzania kolektora.
- **Temperatura minimalna** Za pomocą tego parametru należy zadeklarować minimalną dopuszczalną wartość temperatury, do której będzie mógł się schłodzić zbiornik. Poniżej tej temperatury pompa nie załączy się w trybie rozmrażania kolektora.
- **Histereza** Jeżeli zbiornik osiągnie temperaturę zadaną i pompa wyłączy się, ponowne jej załączenie nastąpi po spadku temperatury zbiornika poniżej zadanej o wartość tej histerezy.
- **Wychładzanie do zadanej** Jeśli temperatura na kolektorze jest niższa niż na zbiorniku nastąpi uruchomienie pompy w celu obniżenia temperatury zbiornika.
- **Wybór czujnika** Za pomocą tej funkcji użytkownik wybiera czujnik, który będzie wysyłał informację o temperaturze do sterownika głównego. Domyślnie wybrany jest czujnik powrotu.

#### <span id="page-46-0"></span>3. USTAWIENIA POMPY

- **Delta wyłączenia pompy solarnej** Funkcja ta określa różnicę pomiędzy temperaturą kolektora, a temperaturą zbiornika, przy której pompa wyłączy się, aby nie schłodzić zbiornika.
- **Delta załączenia pompy solarnej** Funkcja ta określa różnicę pomiędzy temperaturą kolektora, a temperaturą zbiornika, przy której pompa zaczyna pracować.
- Funkcje: "Obroty regulowane", "Współczynnik biegów", "Minimum robocze pompy solarnej", "Maksimum robocze pompy solarnej" pojawiają się po wybraniu styku PWM.
- **Obroty regulowane** Funkcja ta określa sposób pracy pompy. W przypadku wyboru regulowanych obrotów pracy pompy należy ustawić dodatkowe parametry.
- **Współczynnik biegów** Parametr ten aktywny jest wyłącznie, jeżeli obroty pompy ustawione są jako regulowane. Gdy warunki do załączenia pompy zostaną spełnione uruchamia się ona początkowo z minimalną prędkością (*minimum robocze pompy solarnej*). Następnie pompa zwiększa obroty zgodnie z ustawieniem tego współczynnika, który określa przy ilu °C różnicy pomiędzy temperaturą kolektora i zbiornika pompa zwiększy obroty robocze o 10%. Współczynnik biegów dotyczy tylko obrotów roboczych pompy czyli wartości prędkości obrotów zamkniętych w granicach minimum robocze pompy solarnej (0% dla współczynnika biegów) oraz maksimum robocze pompy solarnej (100% dla współczynnika biegów). Im większa różnica temperatury pomiędzy kolektorem a zbiornikiem tym większa wartość obrotów pompy.

#### Przykład:

Jeśli wartość współczynnika biegów wynosi 3 to zmiana różnicy temperatury kolektora i zbiornika o każde 3 stopnie powodować będzie zmianę wartości obrotów pompy o 10%.

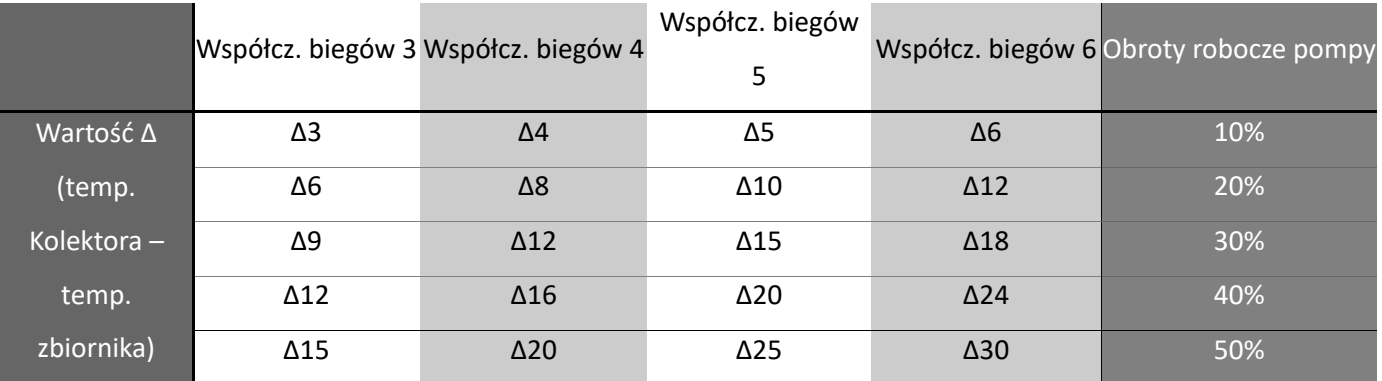

Poniższa tabela zawierająca przykładowe wartości współczynnika obrazuje działanie współczynnika biegów.

- **Minimum robocze pompy solarnej** –Za pomocą tego ustawienia należy zadać minimalne obroty startowe pompy.
- **Maksimum robocze pompy solarnej** –Za pomocą tego ustawienia należy zadać maksymalne obroty robocze pompy.

#### <span id="page-47-0"></span>4. STYK DODATKOWY

Opcja ta służy do wyboru styku dodatkowego, który będzie obsługiwał pompę kolektora słonecznego. Wybór styku ogranicza się wyłącznie do tych, do których nie został przypisany żaden algorytm.

## **Część IX**

## **Kocioł Gazowy (Open Therm)**

### <span id="page-47-1"></span>**I. KOCIOŁ GAZOWY (OPEN THERM)**

Funkcja ta pozwala na sterowanie kotła gazowego za pomocą protokołu Open Therm.

#### <span id="page-47-2"></span>1. POTRZEBA GRZANIA

Kocioł Gazowy pracując w tym algorytmie będzie załączał się w przypadku braku możliwości osiągnięcia temperatury zadanej na wybranym zaworze (zawór 1-3, zawór dodatkowy 1-2), układzie CWU lub przy aktywnym styku napięciowym lub beznapięciowym.

- Przegrzanie wartość, o którą podniesie się zadana temperatura podczas pracy Kotła.
- Przegrzanie CWU wartość, o którą podniesie się zadana temperatura CWU, aby szybciej dogrzać bojler.

#### <span id="page-47-3"></span>2. STAŁA TEMPERATURA

Kocioł Gazowy pracuje według zadanej temperatury.

Przykład instalacji obsługiwanej za pomocą protokołu Open Therm.

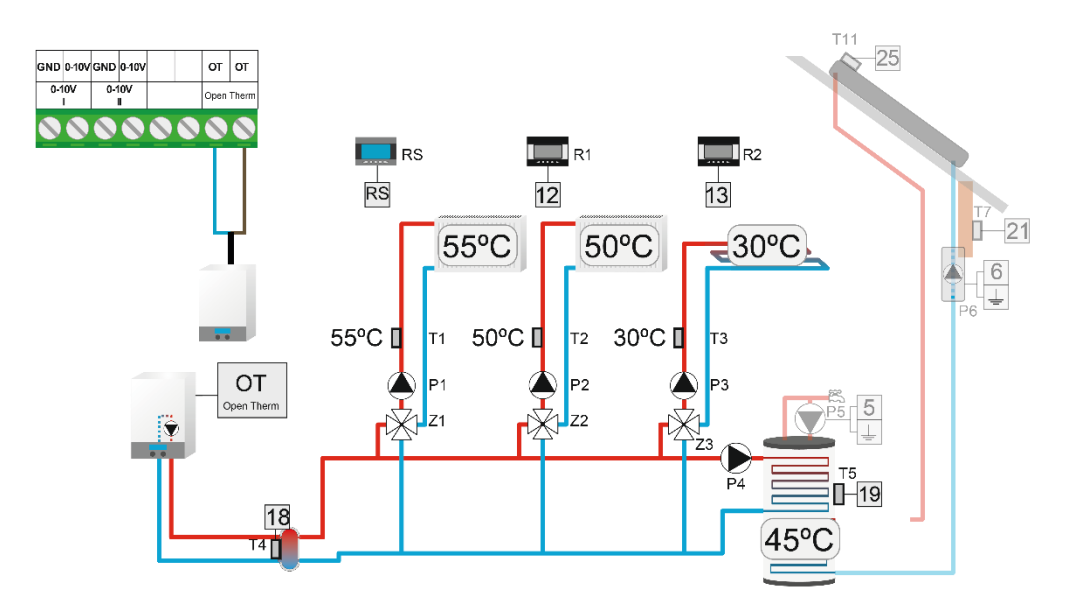

## **Część X**

## **Ustawienia czujników**

### <span id="page-48-0"></span>**I. USTAWIENIA CZUJNIKÓW**

- **Kalibracja czujnika zewnętrznego** Kalibracji czujnika zewnętrznego dokonuje się przy montażu lub po dłuższym użytkowaniu regulatora, jeżeli wyświetlana temperatura zewnętrzna odbiega od rzeczywistej. Zakres regulacji: -10°C do +10 °C.
- **Czas uśredniania** Parametr ten dotyczy automatycznego trybu letniego aktywowanego w menu głównym sterownika (Menu > Obieg grzewczy >Tryb pracy > Automatyczny tryb lato). Użytkownik ustala z jakiego okresu czasu będzie obliczana średnia temperatura zewnętrzna.
- **Czujniki dodatkowe 1,2,3,4** w tej opcji użytkownik może między innymi ustawić próg pracy czujnika. Po zaznaczeniu "Aktywność" czujnik przekraczając próg temperatury wywoła alarm. Możliwe ustawienie progu górnego i dolnego temperatury czujnika. Opcja "Wybór czujnika" pozwala wybrać typ czujnika pomiędzy KTY lub PT1000.

#### **UWAGA**

**Ustawienia fabryczne** Jeśli urządzenie steruje pracą instalacji solarnej, "Czujnik dodatkowy 4" automatycznie zostaje ustawiony jako PT1000.

### <span id="page-48-1"></span>**I. USTAWIENIA FABRYCZNE**

Funkcja ta pozwala powrócić do ustawień sterownika zapisanych przez producenta.

#### **UWAGA**

Przywrócenie ustawień fabrycznych w opcjach zaworu nie wiąże się z wyzerowaniem całego sterownika.

## **Część XII**

## **Ustawienia**

### <span id="page-49-0"></span>**I. USTAWIENIA**

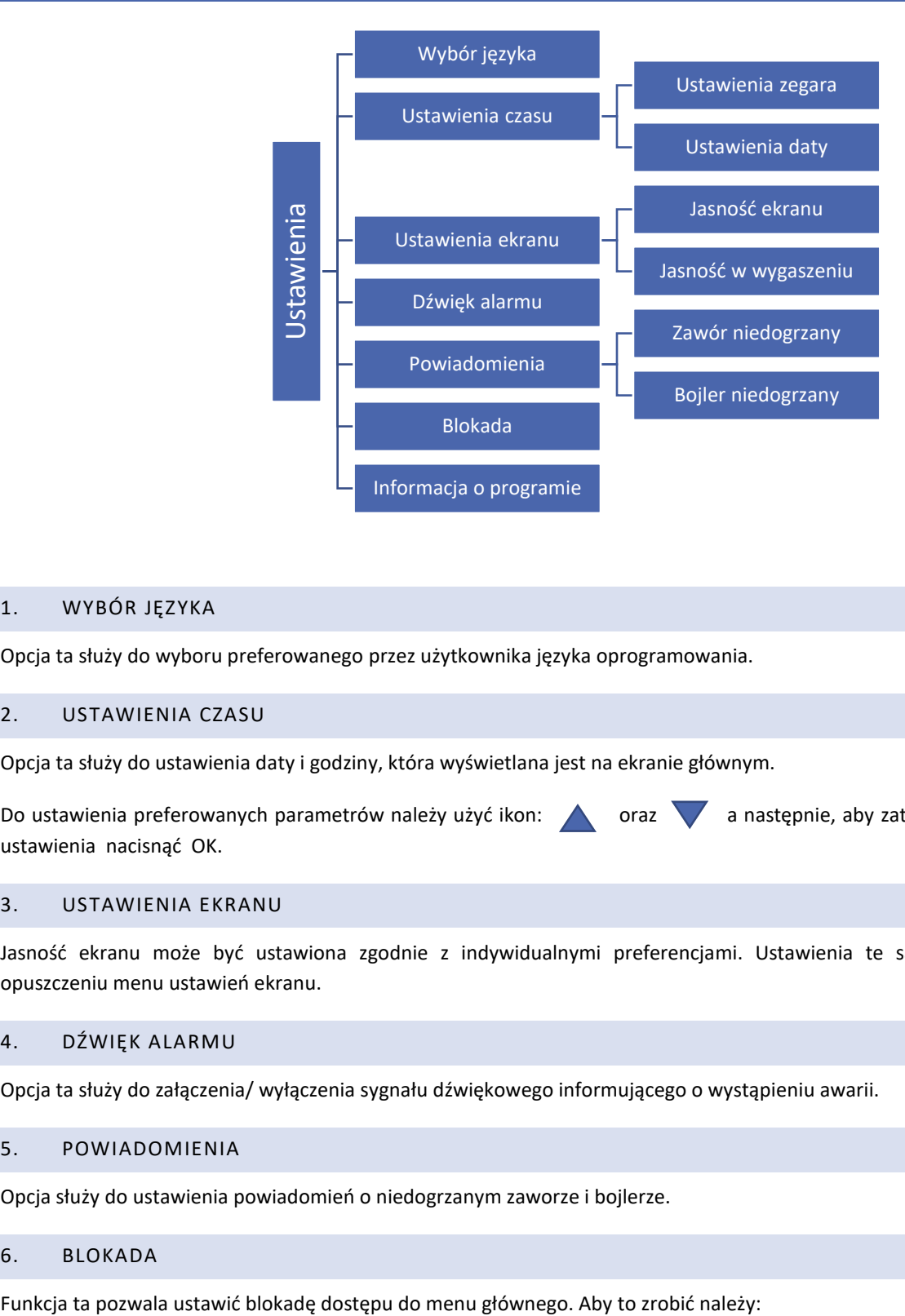

#### <span id="page-49-1"></span>1. WYBÓR JĘZYKA

Opcja ta służy do wyboru preferowanego przez użytkownika języka oprogramowania.

#### <span id="page-49-2"></span>2. USTAWIENIA CZASU

Opcja ta służy do ustawienia daty i godziny, która wyświetlana jest na ekranie głównym.

Do ustawienia preferowanych parametrów należy użyć ikon: oraz a następnie, aby zatwierdzić wybrane ustawienia nacisnąć OK.

#### <span id="page-49-3"></span>3. USTAWIENIA EKRANU

Jasność ekranu może być ustawiona zgodnie z indywidualnymi preferencjami. Ustawienia te są zapisywane po opuszczeniu menu ustawień ekranu.

#### <span id="page-49-4"></span>4. DŹWIĘK ALARMU

Opcja ta służy do załączenia/ wyłączenia sygnału dźwiękowego informującego o wystąpieniu awarii.

#### <span id="page-49-5"></span>5. POWIADOMIENIA

Opcja służy do ustawienia powiadomień o niedogrzanym zaworze i bojlerze.

#### <span id="page-49-6"></span>6. BLOKADA

- 1. Wejść w opcję Kod dostępu
- 2. Ustawić indywidualny kod PIN który umożliwi odblokowanie menu
- 3. Zatwierdzić klikając OK.

#### **UWAGA**

Fabrycznie ustawiony Kod PIN to: 0000. Po zmianie kodu PIN na indywidualny, kod 0000 nie zadziała. W przypadku, gdy użytkownik zapomni ustawionego przez siebie kodu PIN należy wpisać kod: 3950.

#### <span id="page-50-0"></span>7. INFORMACJA O PROGRAMIE

Po uruchomieniu tej opcji, na wyświetlaczu pojawi się logo producenta, wraz z wersją oprogramowania sterownika.

#### **UWAGA**

W przypadku kontaktu z Działem Serwisowym firmy TECH należy podać numer wersji oprogramowania sterownika.

## **Część XIII**

## **Sterowanie tygodniowe**

### <span id="page-50-1"></span>**I. STEROWANIE TYGODNIOWE**

Funkcja sterowania tygodniowego służy do programowania dziennych zmian temperatury. Zadawane odchyłki temperatury zawierają się w zakresie +/- 20°C.

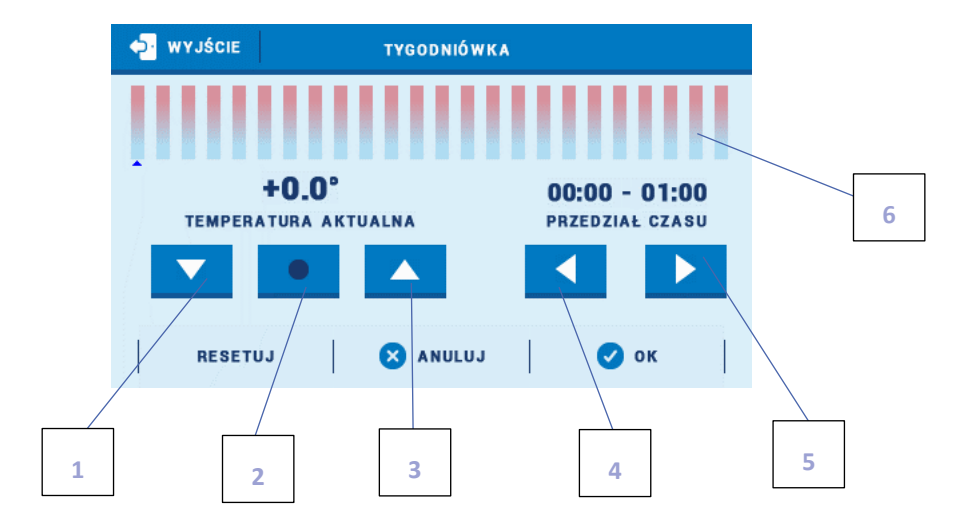

- 1. Zmiana odchyłki temperatury w dół
- 2. Kopiowanie poprzedniego kroku
- 3. Zmiana odchyłki temperatury w górę
- 4. Zmiana przedziału czasowego w tył
- 5. Zmiana przedziału czasowego w przód
- 6. Pasek przedziału czasowego (24 godziny)

#### **Przykład:**

- 1. Ustawić aktualną datę i godzinę (Menu > Ustawienia > Ustawienia czasu > Ustawienia zegara/Ustawienia daty).
- 2. Wybrać dzień tygodnia (Edycja harmonogramu), dla którego zostaną ustawione odchyłki temperatury w konkretnych godzinach. Chcąc ustawić odchyłkę +5°C w godzinach 06:00 - 07:00 oraz -5°C w godzinach 07:00- 15:00 należy:

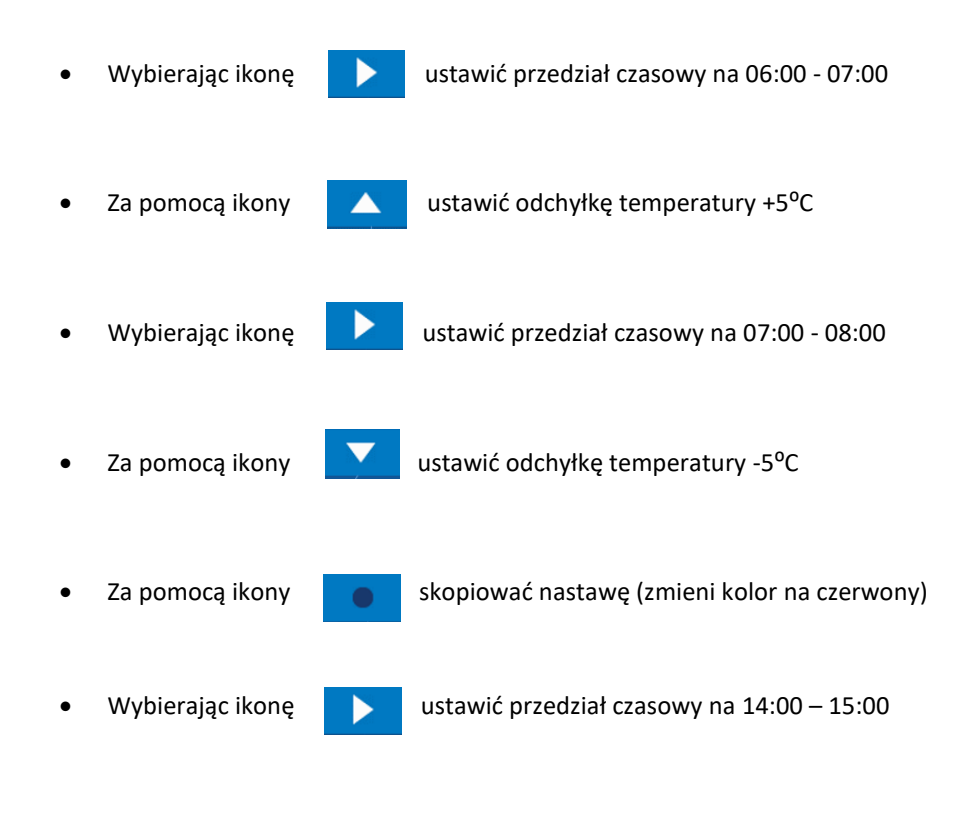

- Zatwierdzić przyciskiem <OK>
- 3. Istnieje możliwość skopiowania ustawień dla wybranych dni tygodnia:
	- Wybrać <Kopiuj> (prawy górny róg)

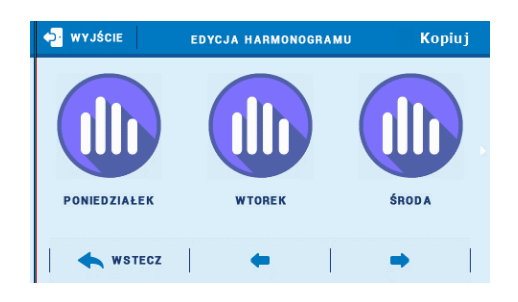

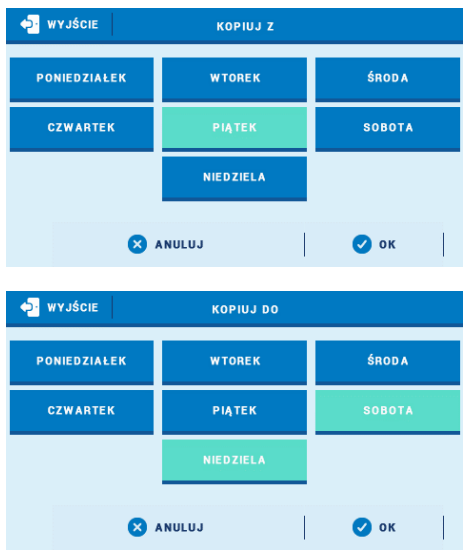

- Zaznaczyć dzień, z którego ustawienia chcemy skopiować
- Zaznaczyć dzień/dni, do których ustawienia chcemy skopiować

### <span id="page-52-0"></span>**DANE TECHNICZNE**

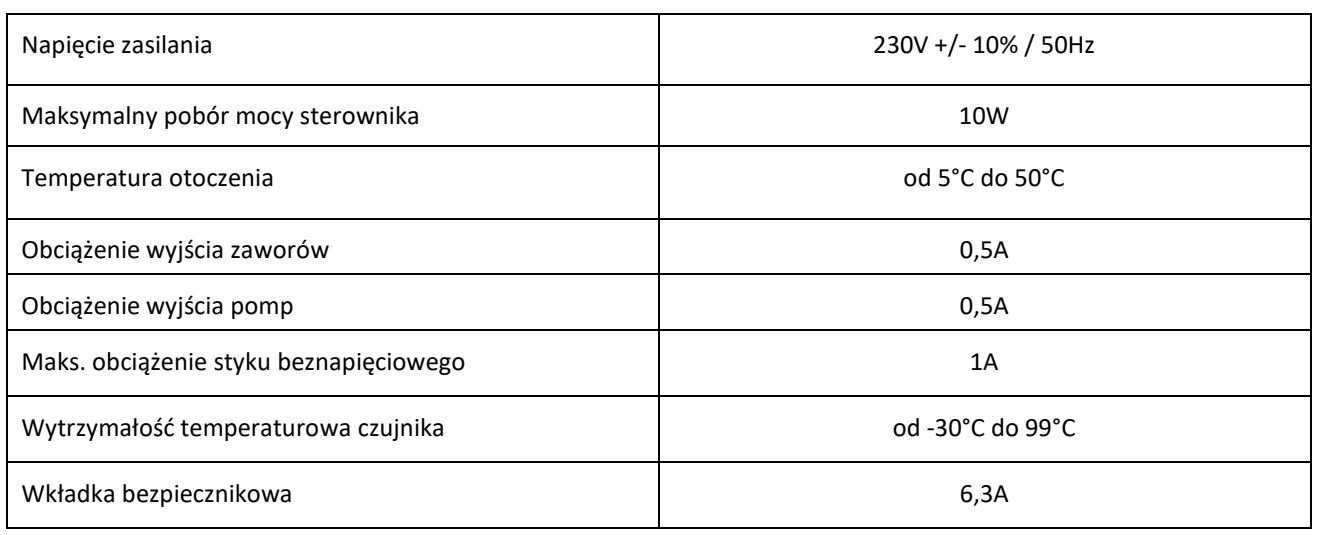

## <span id="page-52-1"></span>**ZABEZPIECZENIA I ALARMY**

W przypadku wystąpienia alarmu załącza się sygnał dźwiękowy, a na wyświetlaczu pojawia się odpowiedni komunikat.

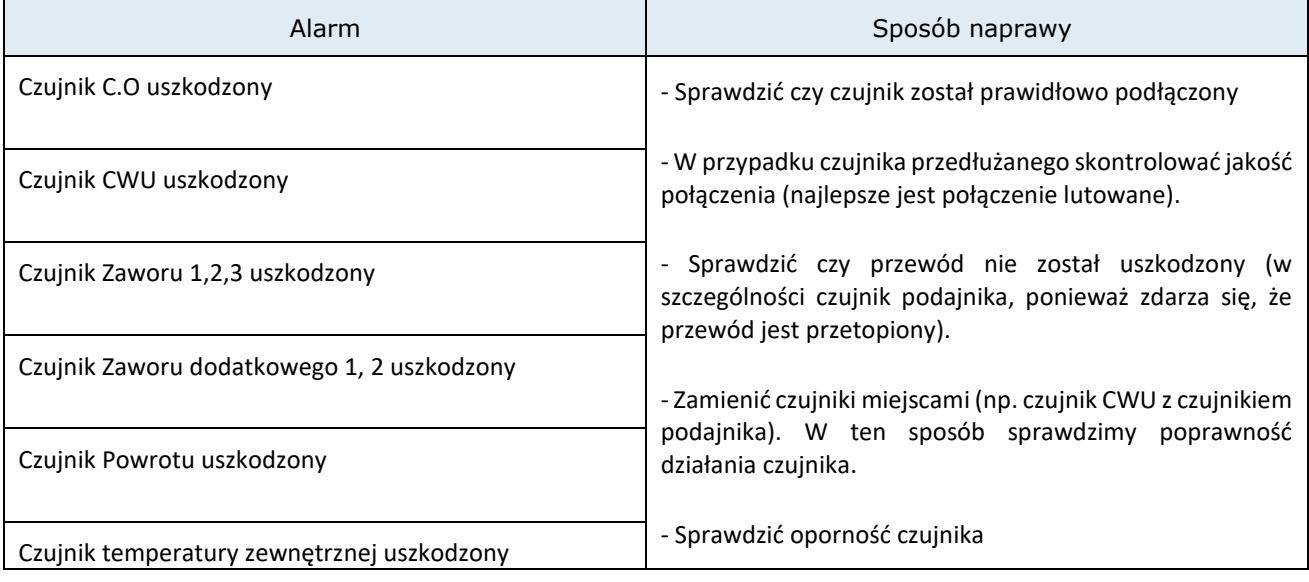

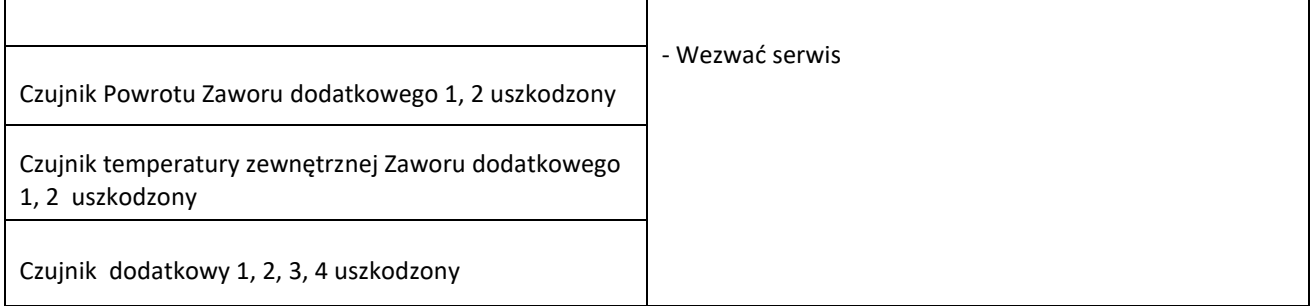

### <span id="page-53-0"></span>**AKTUALIZACJA OPROGRAMOWANIA**

Aby wgrać nowe oprogramowanie należy wyłączyć sterownik z sieci. Do gniazda USB należy włożyć PenDrive z nowym oprogramowaniem. Następnie włączamy sterownik do sieci. Pojedynczy sygnał dźwiękowy oznacza rozpoczęcie wgrywania nowego oprogramowania.

#### **UWAGA**

Proces wgrywania nowego oprogramowania do sterownika może być przeprowadzany jedynie przez wykwalifikowanego instalatora. Po zmianie oprogramowania nie ma możliwości przywrócenia wcześniejszych ustawień.

#### **UWAGA**

Po wgraniu nowego programu należy zrestartować sterownik.

## <span id="page-53-1"></span>**WYKORZYSTYWANE CZUJNIKI**

KTY-81-210 -> 25°C – 2000 Ω

PT-1000 -> 0°C – 1000 Ω

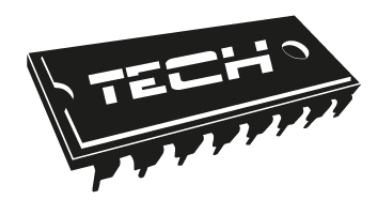

## **Deklaracja zgodności UE**

Firma TECH STEROWNIKI Sp. z o. o. Sp. k., z siedzibą w Wieprzu 34-122, przy ulicy Biała Droga 31, deklaruje na wyłączną odpowiedzialność, że produkowany przez nas sterownik instalacji **i-3 Plus OT** spełnia wymagania dyrektywy Parlamentu Europejskiego i Rady **2014/35/UE** z dnia 26 lutego 2014 roku w sprawie harmonizacji ustawodawstw państw członkowskich odnoszących się do **udostępniania na rynku sprzętu elektrycznego przewidzianego do stosowania w określonych granicach napięcia** (Dz.Urz. UE L 96 z 29.03.2014, strona 357) i dyrektywy Parlamentu Europejskiego i Rady **2014/30/UE** z dnia 26 lutego 2014 roku w sprawie harmonizacji ustawodawstw państw członkowskich odnoszących się do **kompatybilności elektromagnetycznej** ( Dz. Urz. UE L 96 z 29.03.2014, strona 79), dyrektywy **2009/125/WE** w sprawie wymogów dotyczących ekoprojektu dla produktów związanych z energią oraz ROZPORZĄDZENIA MINISTRA PRZEDSIĘBIORCZOŚCI I TECHNOLOGII z dnia 24 czerwca 2019 r. zmieniające rozporządzenie w sprawie zasadniczych wymagań dotyczących ograniczenia stosowania niektórych niebezpiecznych substancji w sprzęcie elektrycznym i elektronicznym wdrażające dyrektywę Parlamentu Europejskiego i Rady (UE) 2017/2102 z dnia 15 listopada 2017 r. zmieniającą dyrektywę 2011/65/UE w sprawie ograniczania stosowania niektórych niebezpiecznych substancji w sprzęcie elektrycznym i elektronicznym (Dz. Urz. UE L 305 z 21.11.2017, str. 8)

Do ocen zgodności zastosowano normy zharmonizowane

**PN-EN IEC 60730-2-9:2019-06, PN-EN 60730-1:2016-10.**

JANUSZ MASTER PAVEL JURA

Wieprz, 07.04.2020

**TECH STEROWNIKI** Spółka z ograniczona odpowiedzialnością Sp.k.

> ul. Biała Droga 31 **34-122 Wieprz**

## **SERWIS** 32-652 Bulowice, ul. Skotnica 120

Tel. +48 33 8759380, +48 33 33 3300018 +48 33 8751920, +48 33 8704700 Fax. +48 33 8454547

serwis@techsterowniki.pl

Zgłoszenia serwisowe przyjmowane są: Pn. - Pt.  $7:00 - 16:00$ **Sobota**  $9:00 - 12:00$